Department of Veterans Affairs Decentralized Hospital Computer Program

# **MENTAL HEALTH INSTALLATION GUIDE AND RELEASE NOTES**

Version 5.01 December 1994

Information Systems Center Dallas, Texas

# Preface

The Mental Health Version 5.01 Maintenance Release Installation Guide and Release Notes are designed to provide the Department of Veterans Affairs Medical Center (VAMC) Information Resources Management (IRM) Service Chief, Automated Information Systems (AIS) Site Manager, and Clinical Coordinator with the necessary technical information required to install Mental Health V. 5.01. This version repoints the existing patient DSM-III and DSM-III-R data to the new DSM IV diagnostic codes in the DSM file (#627.7) created during installation. The Mental Health V. 5.0 Technical Manual provides the instructions for setting package parameters, making site specific changes, and other Post-Installation setup tasks.

Preface

# **Table of Contents**

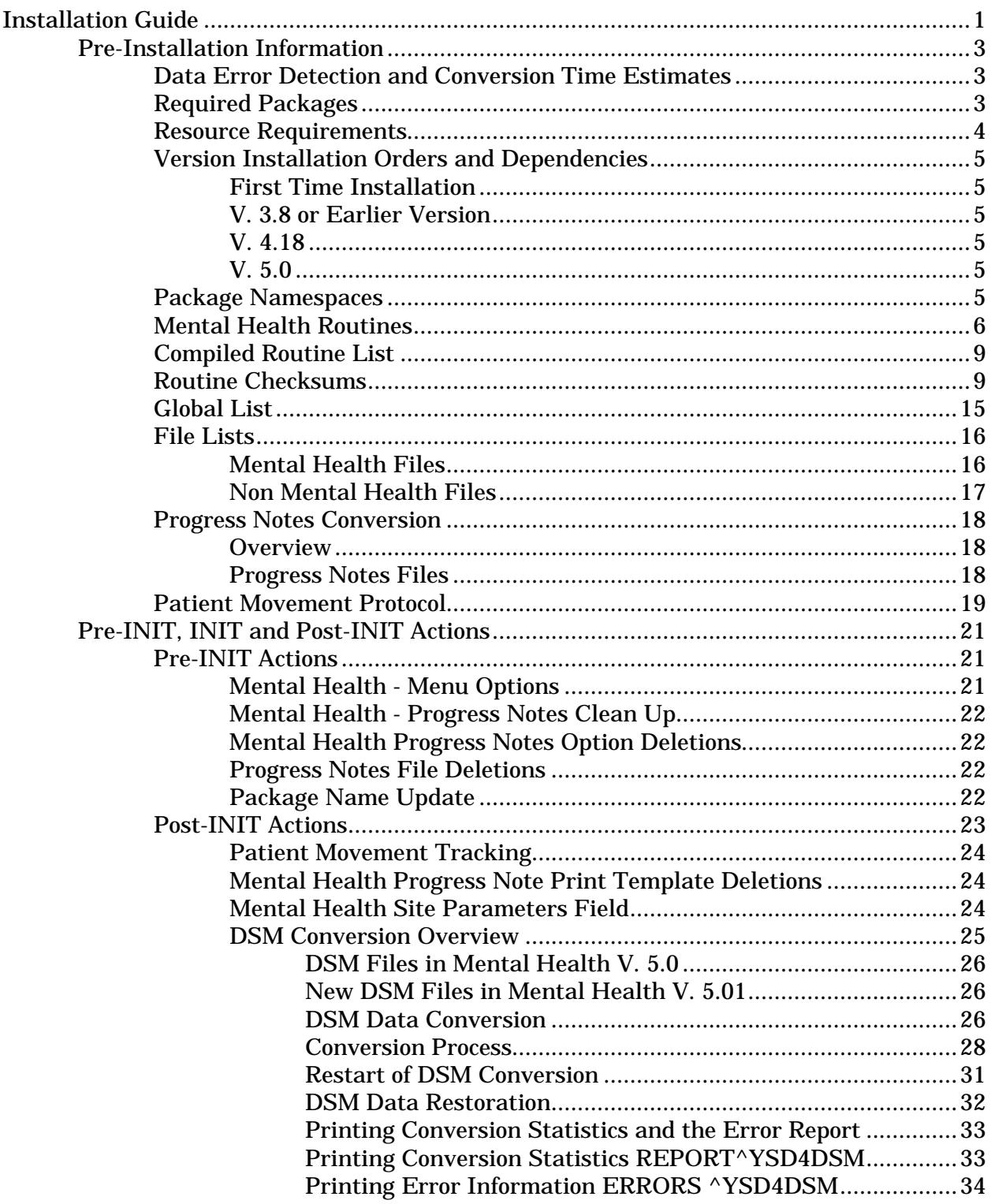

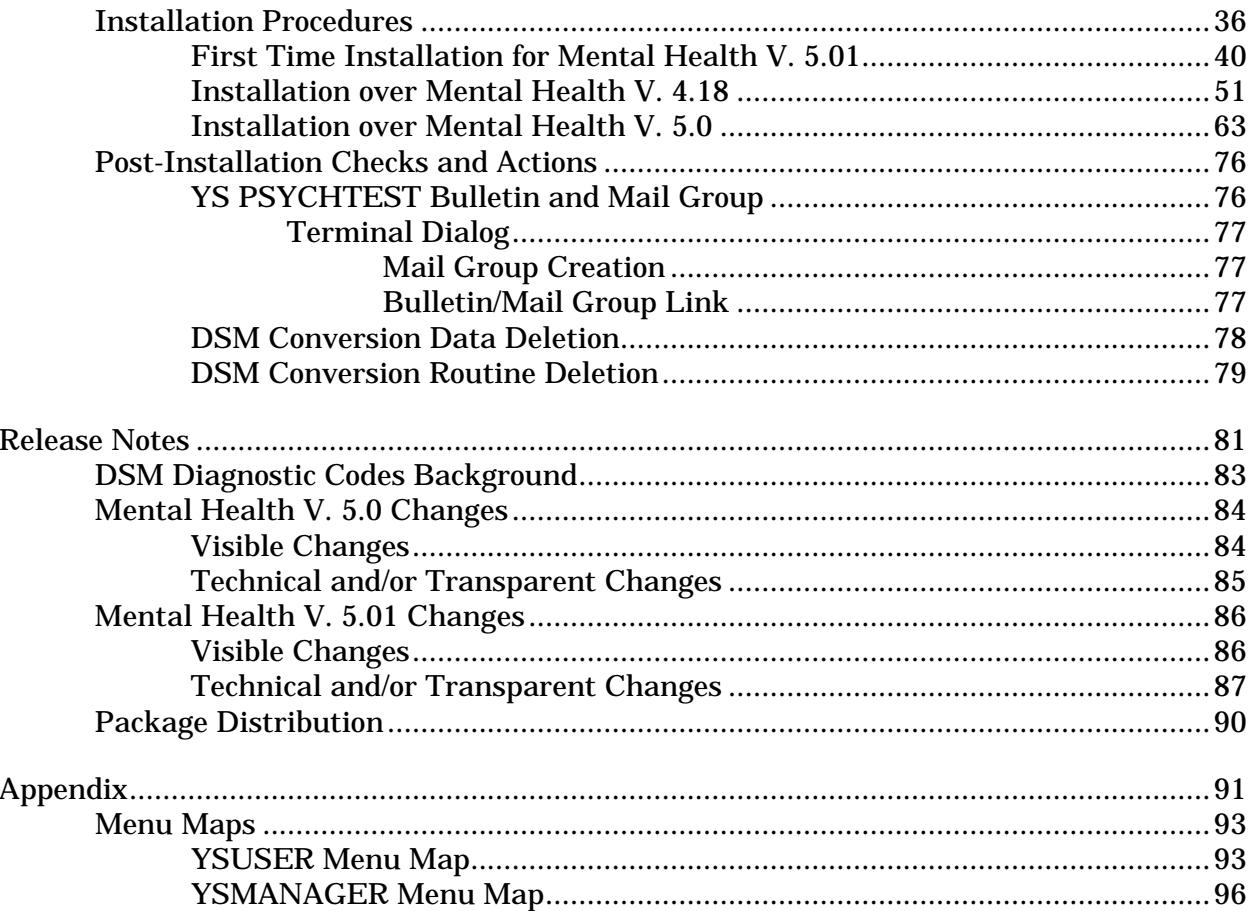

# INSTALLATION GUIDE

Installation Guide

# **Pre-Installation Information**

The following information **must** be read thoroughly prior to the installation of Mental Health V. 5.01.

#### Data Error Detection and Conversion Time Estimates

Mental Health V. 5.0 YS\*5\*25 patch should be run prior to installing Mental Health V. 5.01. The YS\*5\*25 patch detects data elements which cannot be repointed. This patch will calculate the approximate number of records to be converted and will also provide an estimate of the length of time required for the repointing of DSM data.

**NOTE:** Patch YS\*5\*25 estimates the amount of time required to repoint all existing DSM patient data. This time estimate does not include the time required for the YSINIT to run.

## Required Packages

Before installing Mental Health V. 5.01, the following DHCP packages must be installed with the package versions indicated in the right column. It is acceptable to install the version indicated, or any newer version.

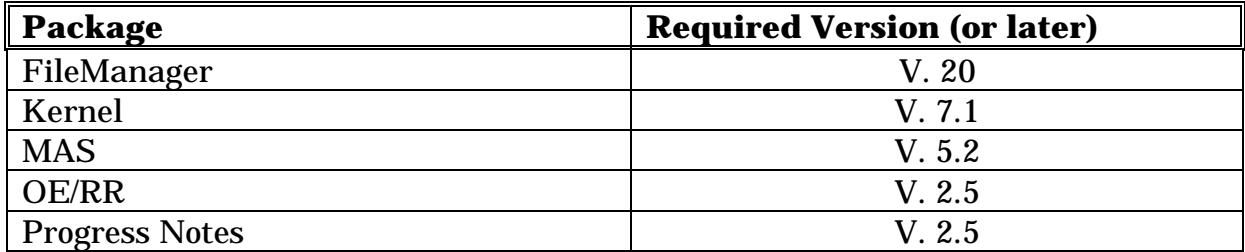

# Resource Requirements

The following information is furnished to IRMS to assist in the planning, installation, and implementation of Mental Health V. 5.01.

The disk space requirements of the Mental Health globals vary greatly, and are dependent upon many factors. The Statistical Analysis of Global Growth (SAGG) package gives an average size and growth pattern for four different hospital complexities: one through four. Complexity one is the largest and most complex and complexity four is the smallest and least complex. The table below displays the average size of Mental Health global data, and the average monthly global growth rate of Mental Health data.

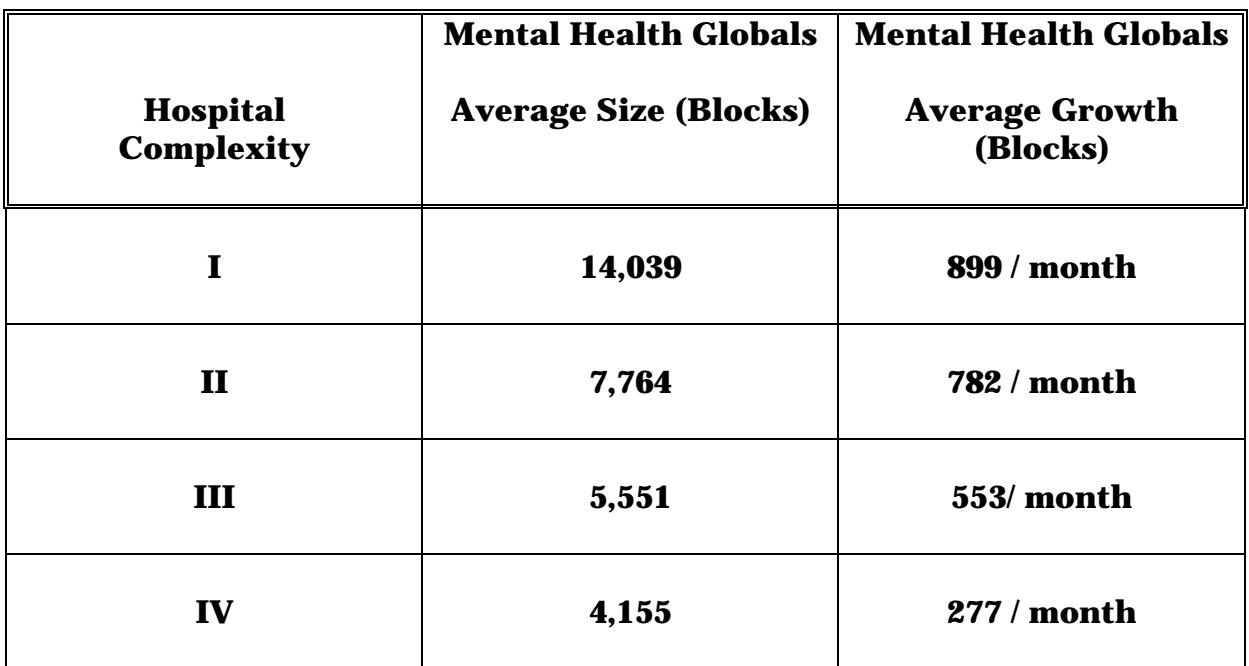

# Version Installation Orders and Dependencies

Some of the prior versions of Mental Health are V. 3.38, V. 4.18, V. 5.0. The most recent version is V. 5.01. This section defines version dependencies, and any required order(s) of version installation.

#### **First Time Installation**

Mental Health V. 5.01 can be installed in a clean account which does not contain a version of Mental Health.

#### **V. 3.8 or Earlier Version**

If you are currently running Mental Health V. 3.38 or earlier, prior to installing Mental Health V. 5.01, you **must** install Mental Health V. 4.18. (See the "V. 4.18" section for additional information.)

**NOTE:** The Mental Health V. 4.18 installation process converts V. 3.38 global structures and options, and deletes some instruments.

## **V. 4.18**

If you are running Mental Health V. 4.18, you do not need to install V. 5.0. You can install Mental Health V. 5.01, over V. 4.18.

## **V. 5.0**

Mental Health V. 5.01 can be installed on a V. 5.0 account.

#### Package Namespaces

The YI, YS, and YT namespaces are assigned to Mental Health V. 5.01. All Mental Health V. 5.01 routines, options, bulletins, mail groups, and security keys use these namespaces.

**NOTE:** YI and YT namespaces are used for testing and interview related software. All other software functionality has been placed in the YS namespace.

# Mental Health Routines

There are 561 routines exported with Mental Health V. 5.01 in the MH5\_01.RTN file. The 561 routines include 335 Mental Health INIT routines, 224 non INIT routines and 2 Progress Notes routines (GMRPNP3 and GMRPNP4) requiring DSM related modifications. The 224 non INIT routines include 24 YSD4 namespaced routines which can be deleted after successful installation. (See the section entitled "DSM Conversion Routine Deletion" for additional guidance in routine deletion.) The following list includes routines distributed with the Mental Health V. 5.01.

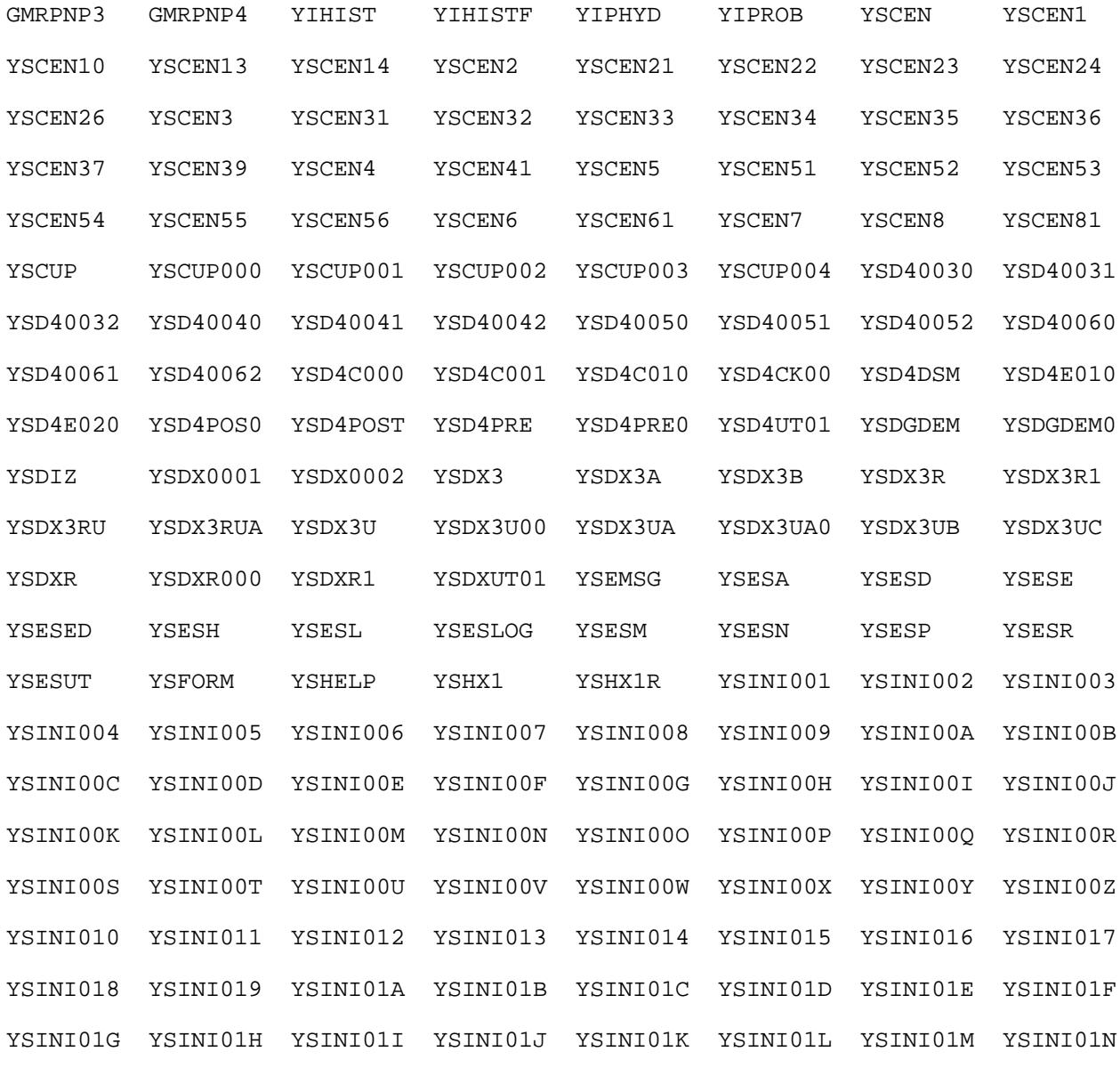

Routines continue on the next page...

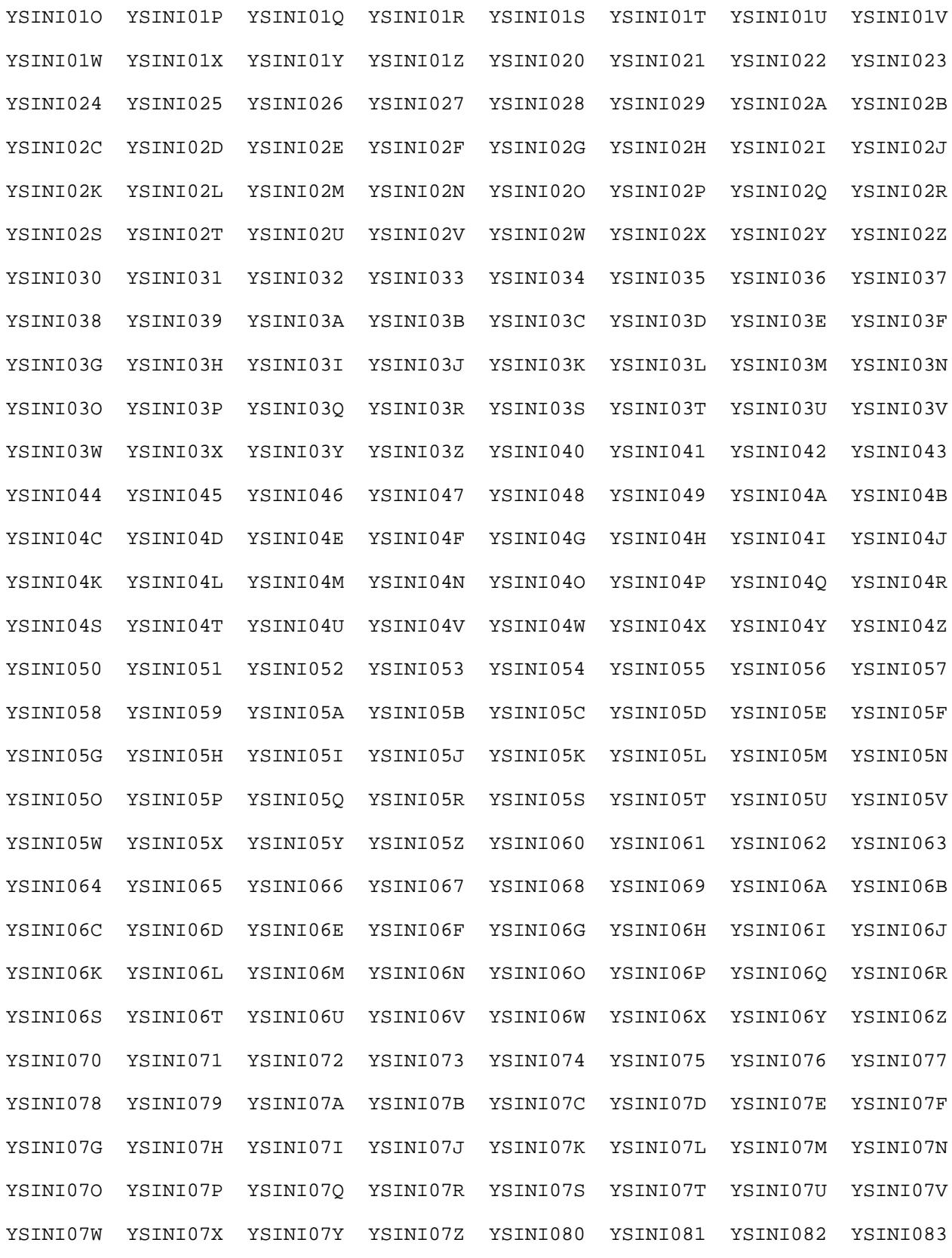

Routines continue on the next page...

#### Pre-Installation Information

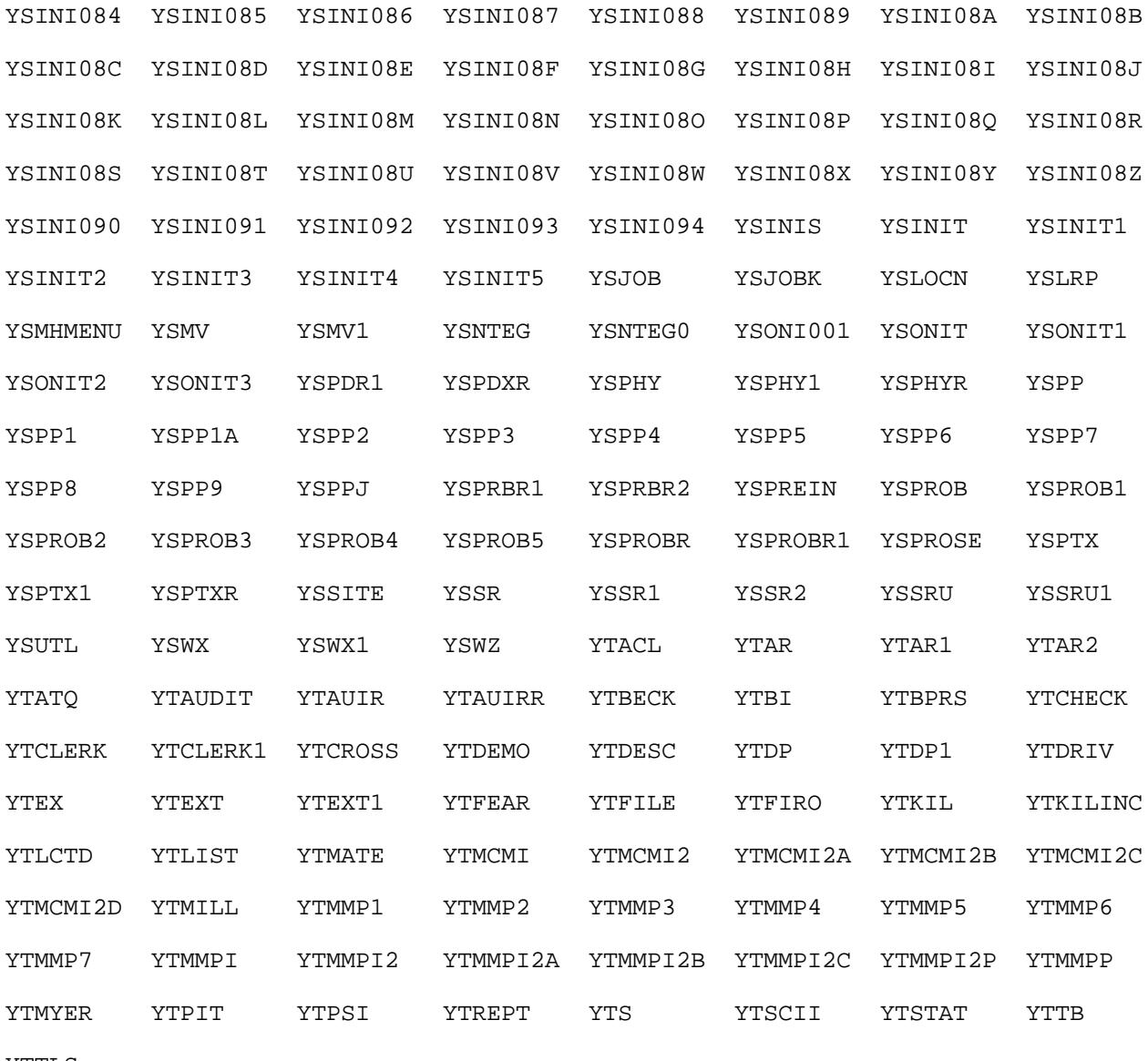

YTTLS

561 routines restored

During the installation of Mental Health V. 5.01, additional routines are automatically created by the compilation of cross references and print templates. The number of routines created during compilation varies from site to site. Routines created by the compilation of cross references use the YSXR namespace, and routines created by the compilation of print templates use the YSCP namespace.

# Routine Checksums

This section contains the checksum values for the Mental Health routines. These values reflect the checksums for all routines included in this package at the time of release.

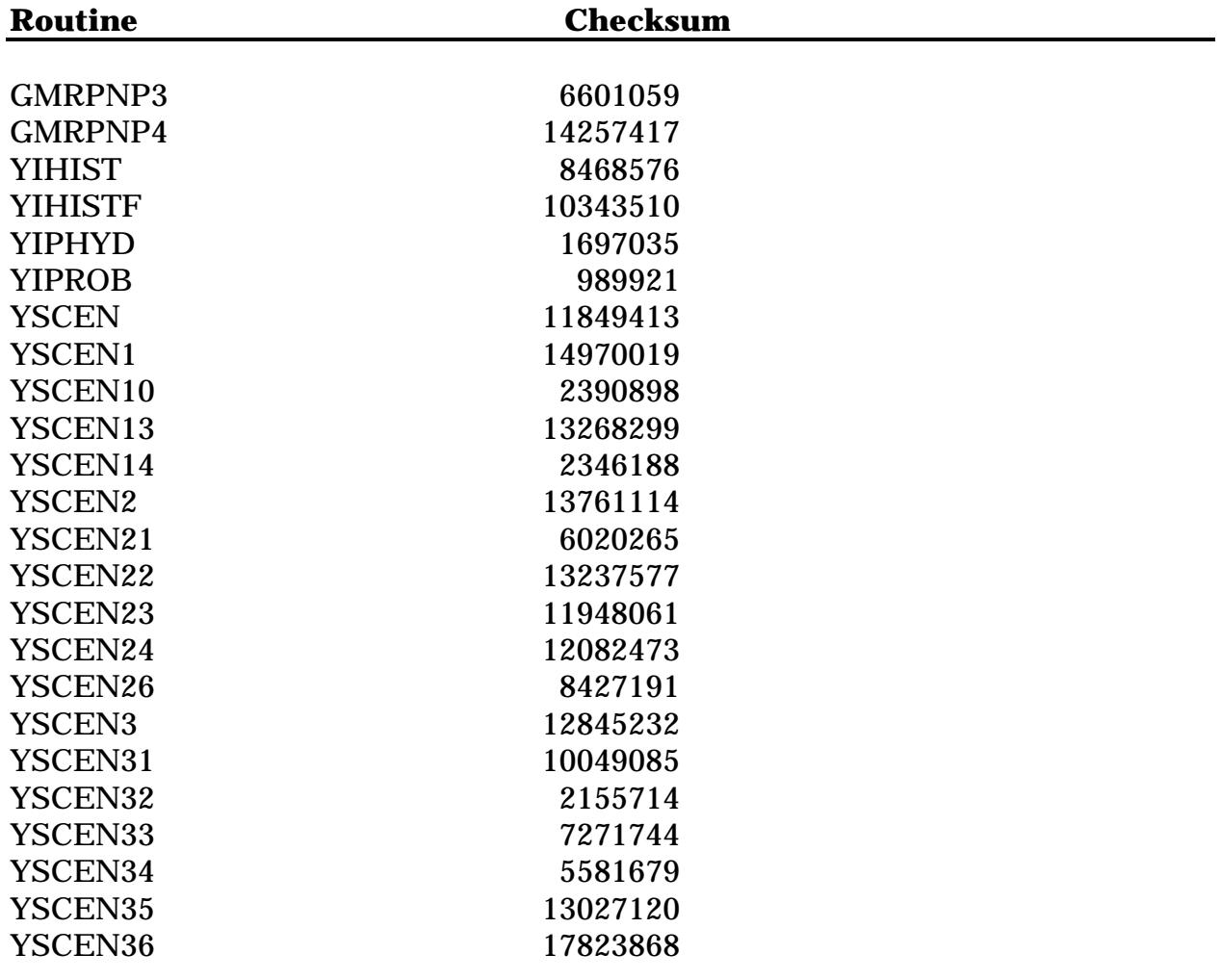

#### Pre-Installation Information

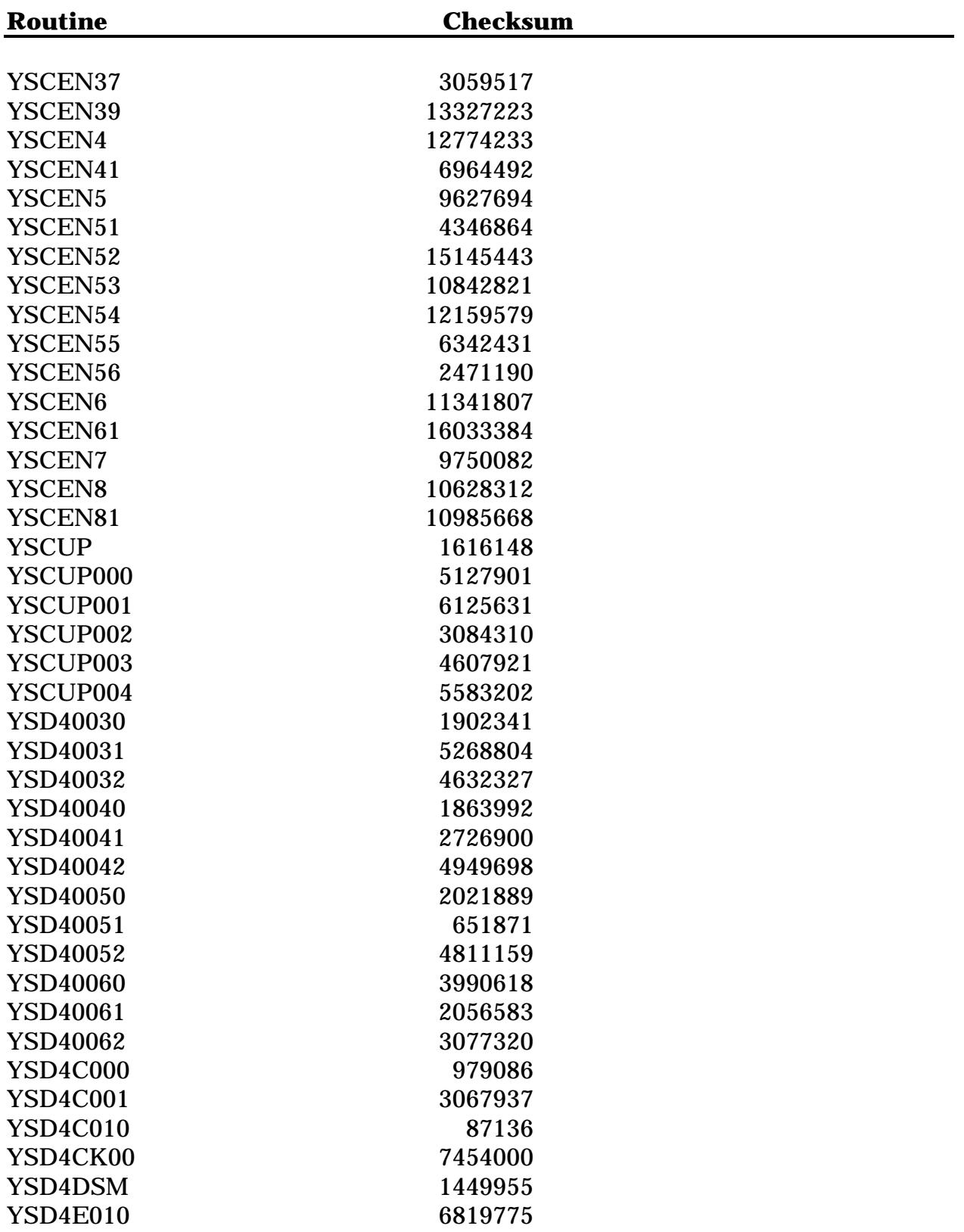

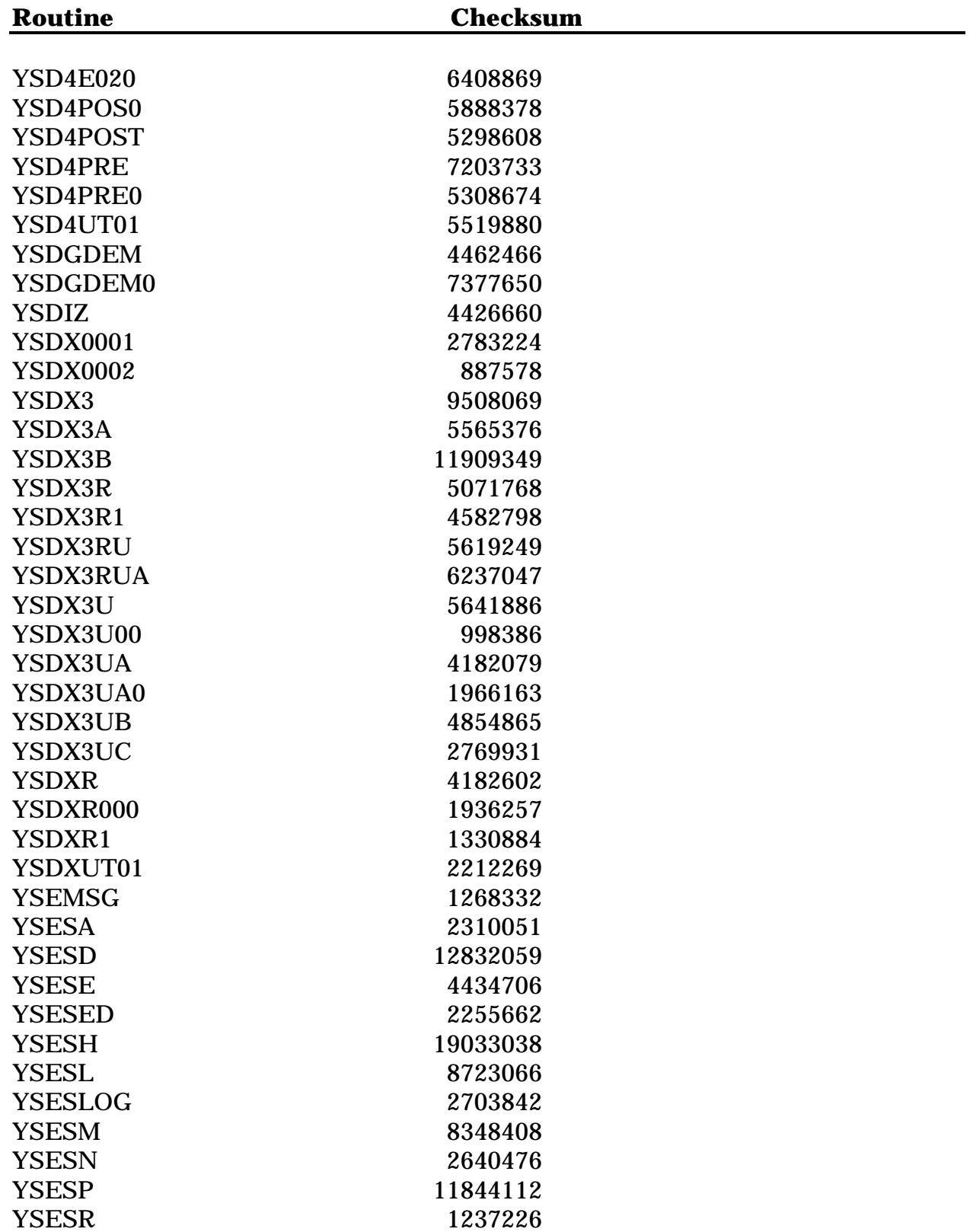

#### Pre-Installation Information

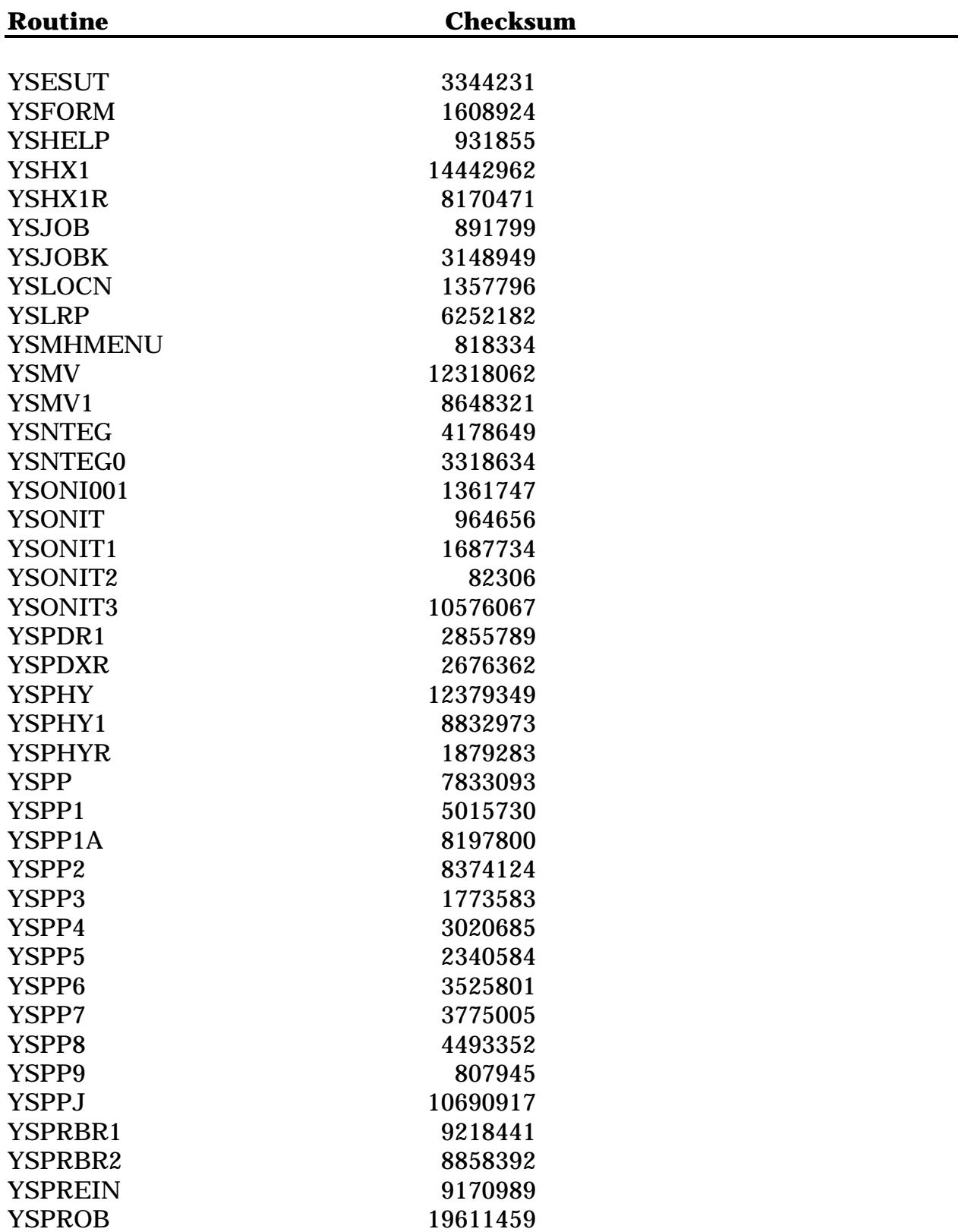

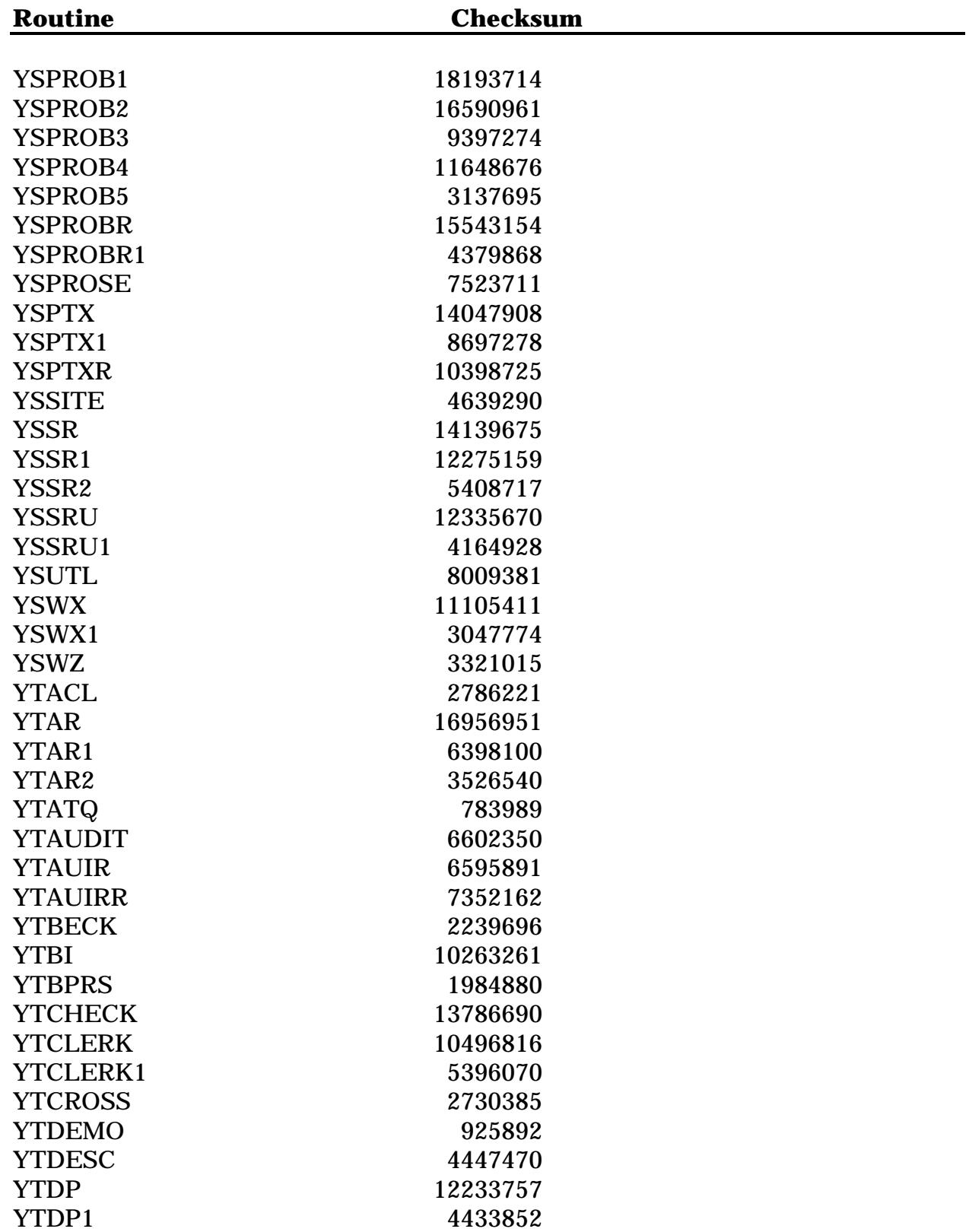

#### Pre-Installation Information

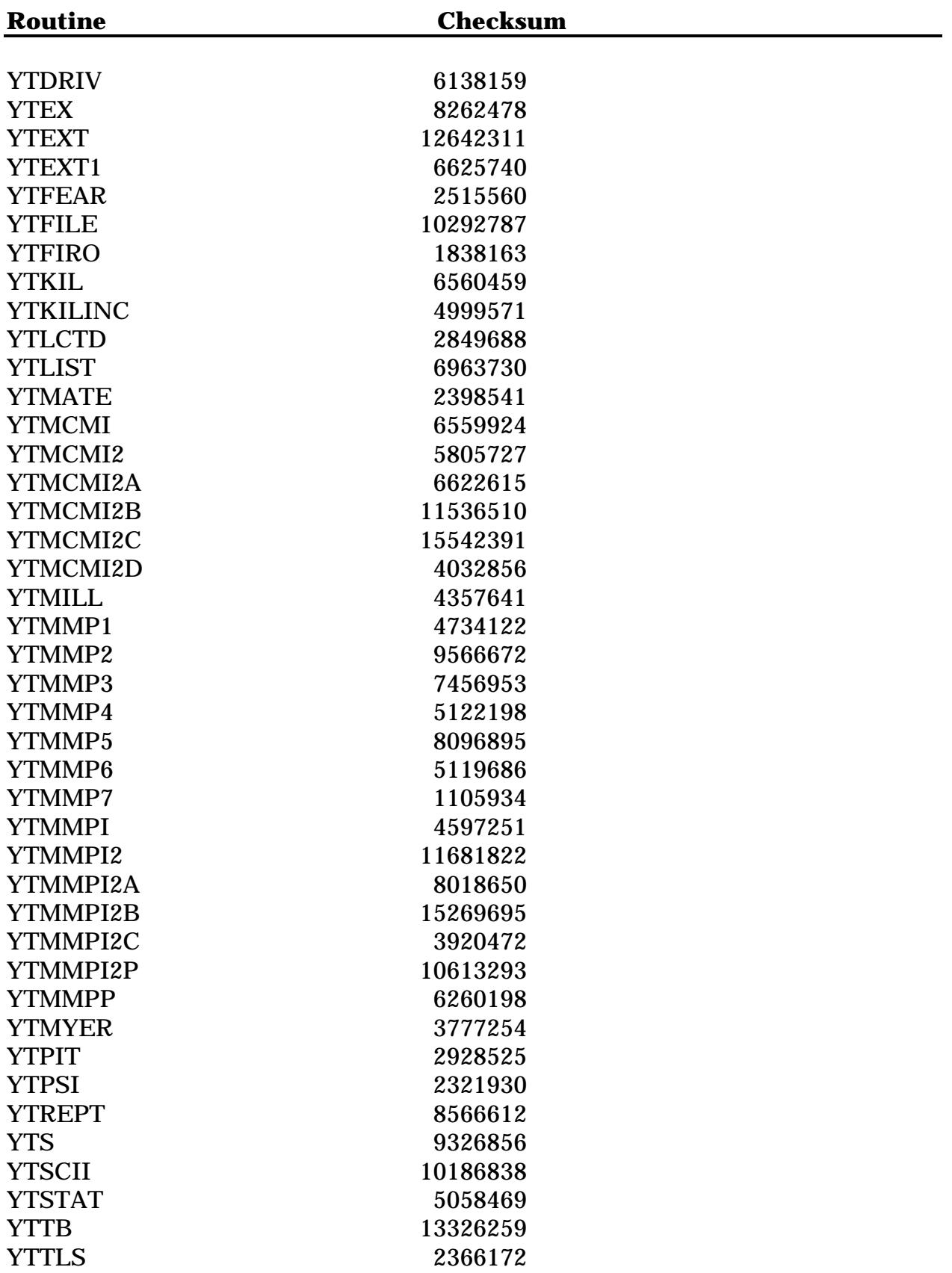

# Global List

The following Mental Health globals are installed during the initialization process and **must** have proper global protection:

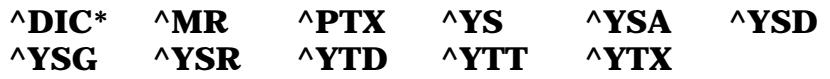

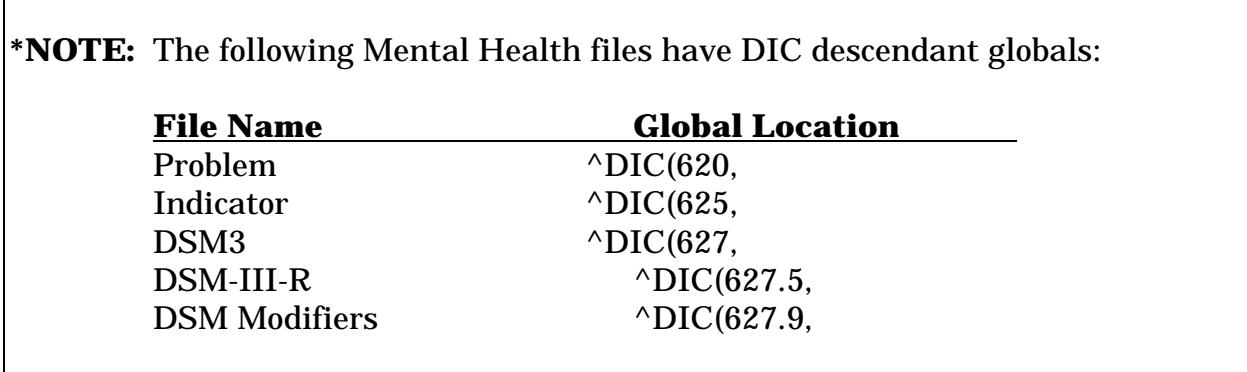

**NOTE:** If you are currently running Mental Health V. 4.18 or 5.0, these globals should already be defined.

Under a VAX or Alpha cluster configuration, these globals **must** be set and protected on the proper volume set using the %GLOMAN utility.

On 486 configurations, use the %GCH system utility to create and change globals and their attributes.

On VAX, Alpha, and 486 systems, all eleven globals should be defined as follows:

**System = RWP World = RWP Group = RWP UCI = RWP**

# File Lists

The files required to operate Mental Health V. 5.01 are displayed in the following two lists.

#### **Mental Health Files**

When Mental Health V. 5.01 is installed, the following files (displayed here in order by file number) are created or updated.

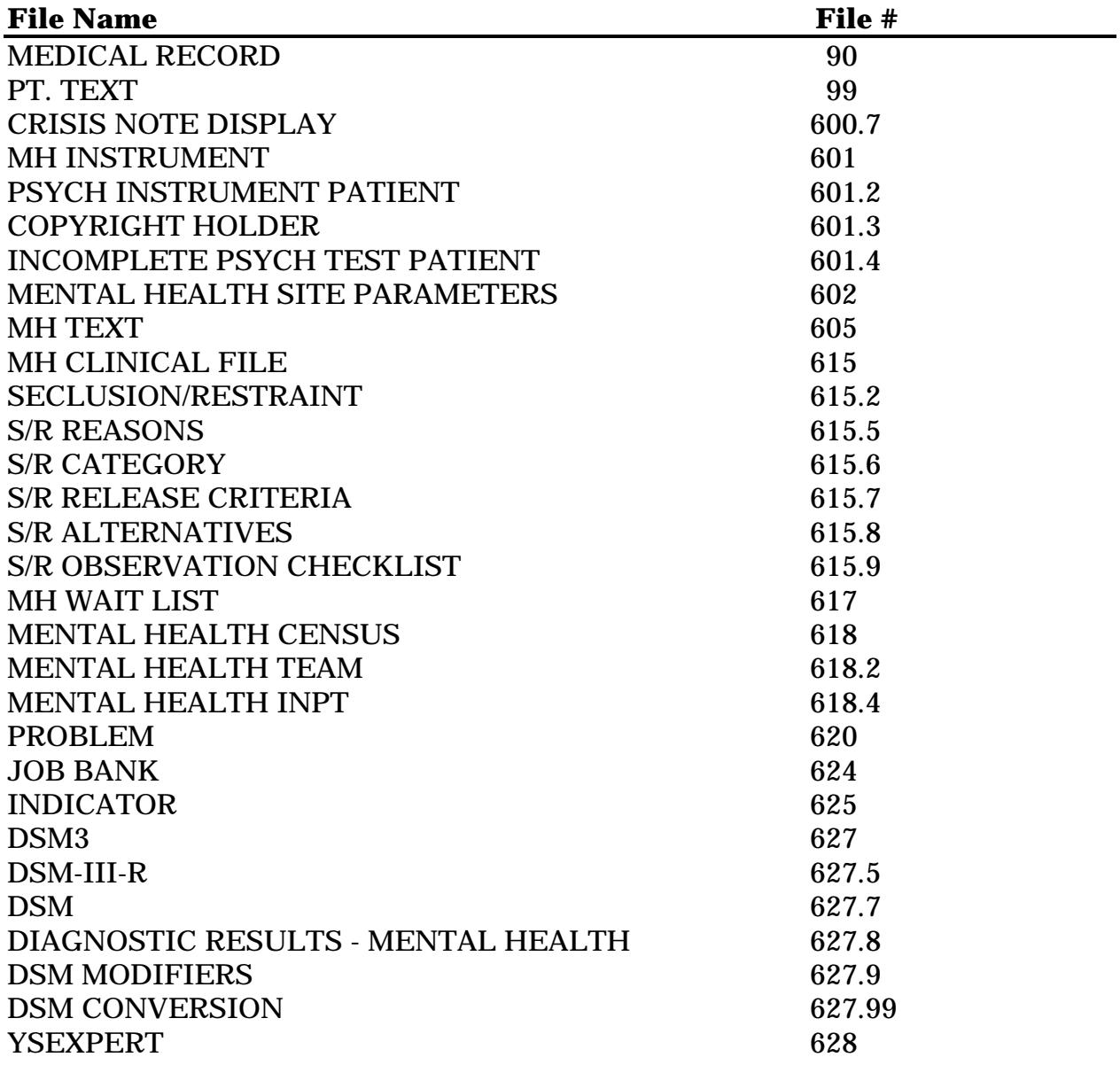

#### **Non Mental Health Files**

The Mental Health V. 5.01 package uses the most current version of the files listed below (in order by file number):

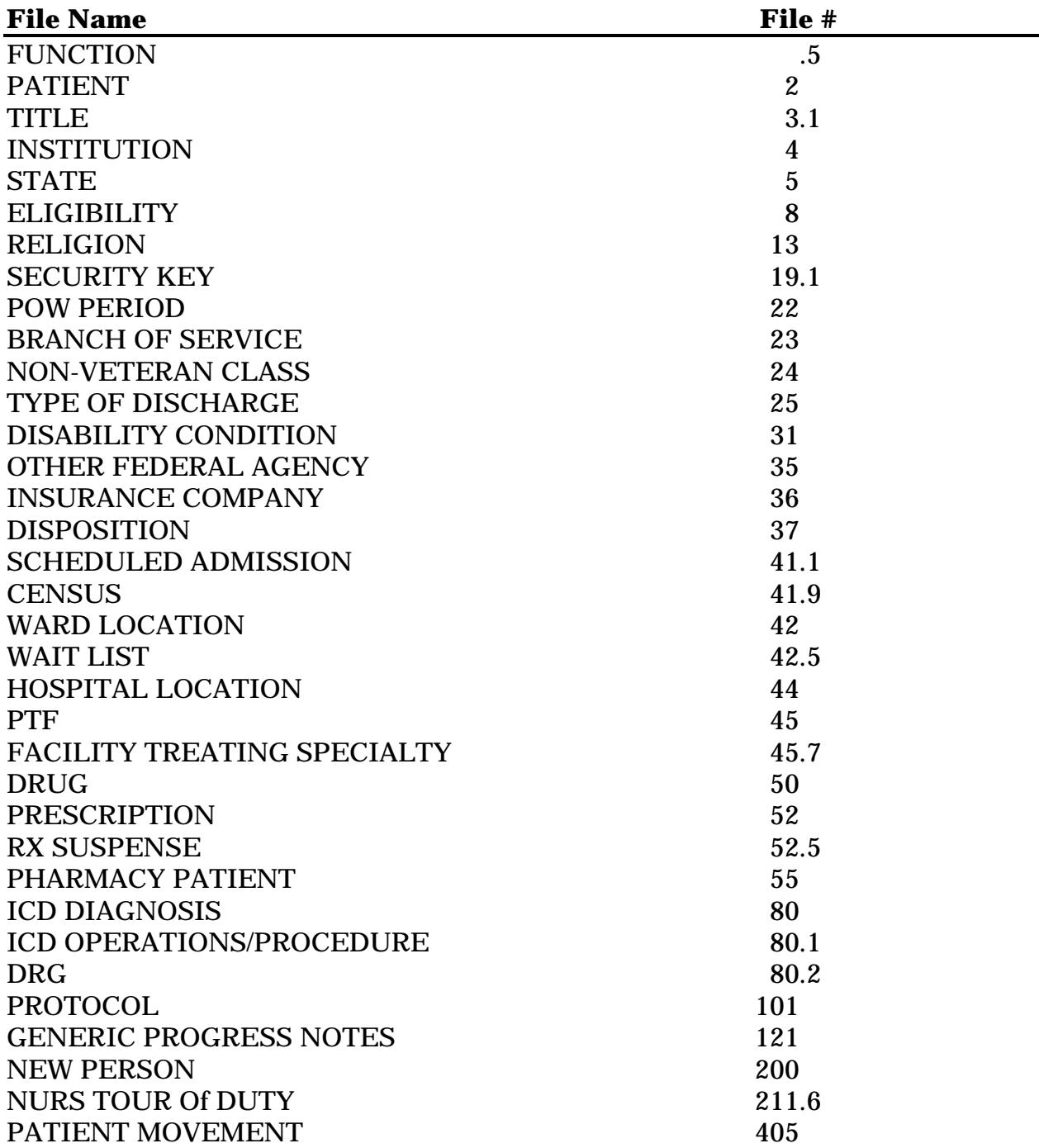

# Progress Notes Conversion

#### **Overview**

The Mental Health Progress Notes module has been replaced by the Progress Notes package developed and supported by the Salt Lake City Information Systems Center. All Mental Health Progress Notes data **must** be converted to the new format used by the Progress Notes package, and this conversion must be done prior to installing Mental Health V. 5.01. The conversion of Progress Notes data is performed by the Progress Notes package conversion routines. Please read the Progress Notes V. 2.5 documentation for complete conversion instructions.

**NOTE:** Mental Health V. 5.0 cannot be installed unless Progress Notes V. 2.5 is installed, and all Mental Health Progress Notes converted to the new format. If you have installed Mental Health V. 5.0, the conversion of Progress Notes data has already been done.

#### **Progress Notes Files**

The Progress Notes conversion process does not delete the MENTAL HEALTH PROGRESS NOTES file (#606) and PROGRESS NOTES TYPE file (#606.5). The Progress Notes post conversion instructions recommend using the Remove Mental Health Progress Notes Utility [GRMPYS CLEANUP] option to do so. If the MENTAL HEALTH PROGRESS NOTE files were not deleted using this option, and still exist at the time of Mental Health V. 5.01 installation, they will be deleted by the Mental Health V. 5.01 pre-INIT.

The original MENTAL HEALTH PROGRESS NOTES file (#606) and the PROGRESS NOTES TYPE file (#606.5), as well as the replacement files in the Progress Notes V. 2.5 package are shown in the table below.

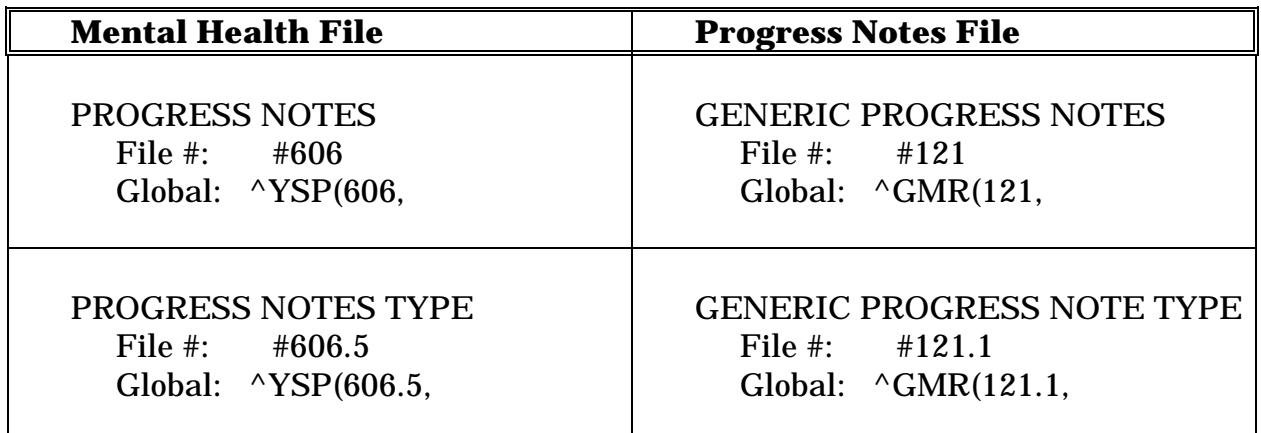

# Patient Movement Protocol

The MAS protocol DGPM MOVEMENT EVENTS is activated whenever patients are admitted, transferred, or discharged. As one of the last actions of the MAS protocol, it calls the YS PATIENT MOVEMENT Mental Health protocol. The YS PATIENT MOVEMENT protocol updates the MENTAL HEALTH INPT file (#627.8).

# **Audit Data:**

**NOTE:** Whenever patient movements involve a Mental Health ward, ^XTMP audit data is created.

^XTMP Information:

**Subscript:** The initial  $^{\wedge}$ XTMP subscript is created by appending the patient's DFN, a tilde (~), and a four digit sequential number to "YSDGPM". (e.g., the ^XTMP global entry created by the third movement (involving a Mental Health ward for a patient with DFN=2143 would be "YSDGPM2143~0003".)

**Vaporization Date:** Each ^XTMP global entry is assigned a vaporization date of "Today+1."

**Data Deletion:** Single entries, or all entries in the  $^{\wedge}$ XTMP global can be deleted at any time without deleterious effects.

**All Data Deletion:** All ^XTMP data can be deleted automatically using the DELDATA^YSCUP002 call point.

Pre-Installation Information

# **Pre-INIT, INIT, and Post-INIT Actions**

Installation of Mental Health V. 5.01 is accomplished through the actions of the package's pre-INIT, INIT, and post-INIT routines. The main actions of these groups of routines are listed below.

# Pre-INIT Actions

#### **Mental Health - Menu Options "Out of Order" Message**

The following table contains menu options to be placed "Out of Order" by the pre-INIT process.

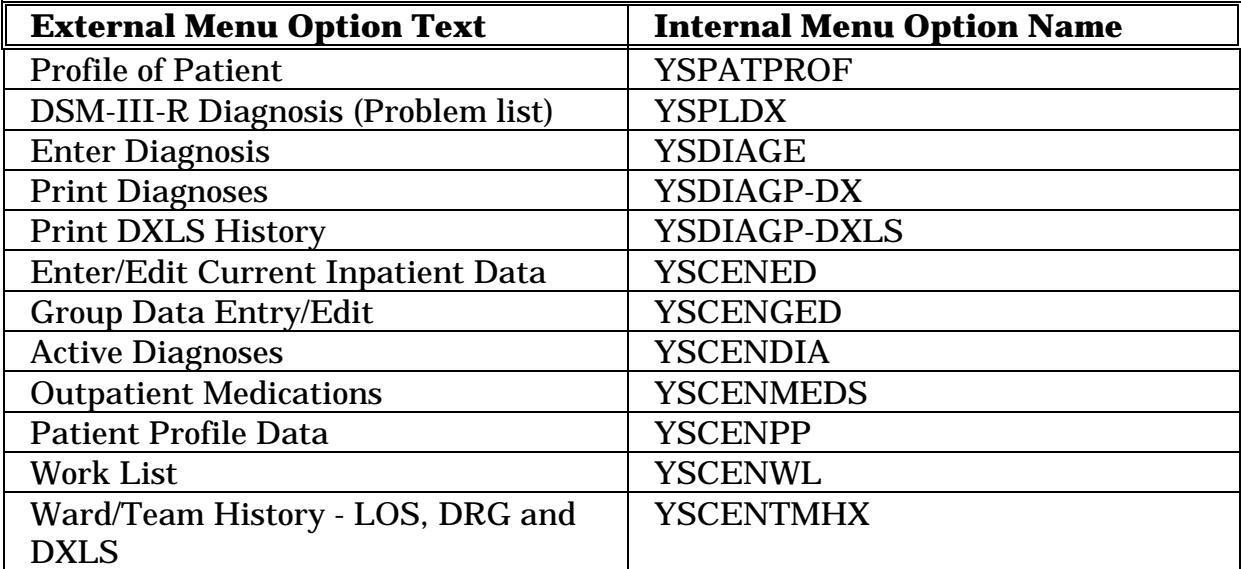

# **Mental Health - Progress Notes Clean Up**

The following two pre-INIT actions will only be performed if the Mental Health Progress Notes conversion to Generic Progress Notes has been completed.

#### **Mental Health Progress Notes Option Deletions**

The following table contains a list of obsolete Mental Health Progress Notes menu options deleted by the pre-INIT process.

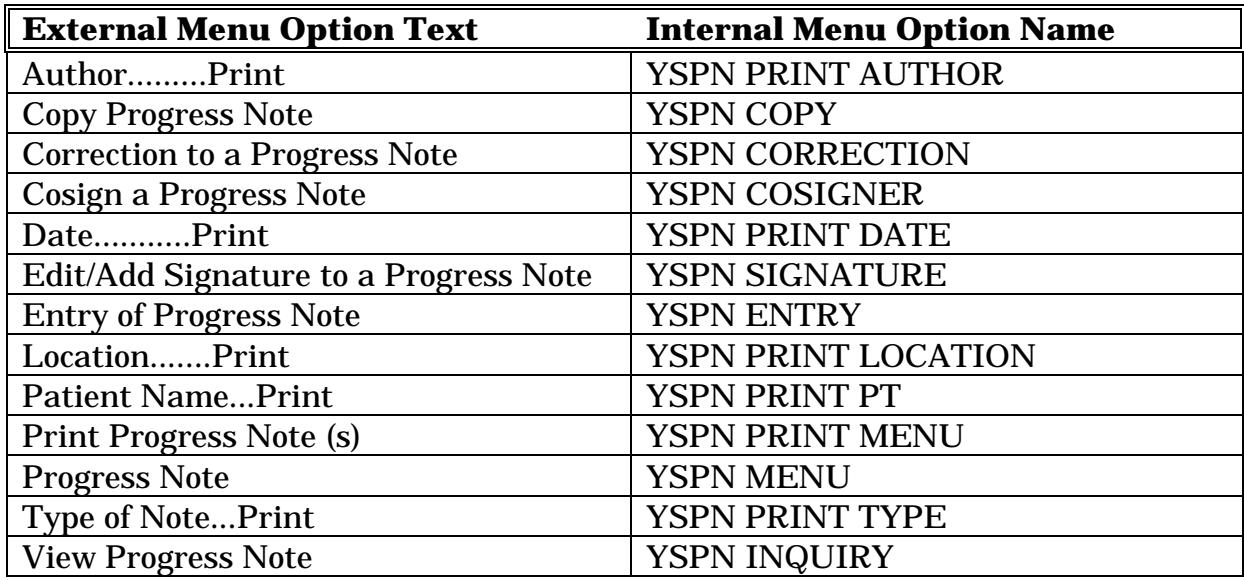

#### **Progress Notes File Deletions**

The pre-INIT process deletes the following obsolete Mental Health Progress Notes files:

- 1. PROGRESS NOTES file (#606)
- 2. PROGRESS NOTES TYPE file (#606.5)

## **Package Name Update**

The Mental Health entry in the PACKAGE file (#9.4 ) was previously called "Mental Health System." This package entry is renamed to "Mental Health" by the pre-INIT process.

# INIT Actions

The INIT will install all software structures (not created by the pre-INITs and post-INITs) required to run Mental Health V. 5.01. These structures include such components as files, templates, options, security keys, and bulletins. See the Technical Guide for a complete list of software structures installed by the Mental Health V 5.01 INITs.

# Post-INIT Actions

#### **Mental Health - Menu Options "Out of Order" Message**

The following table contains menu options to be placed "Out of Order" by the post-INIT process as the first action after completion of the package install.

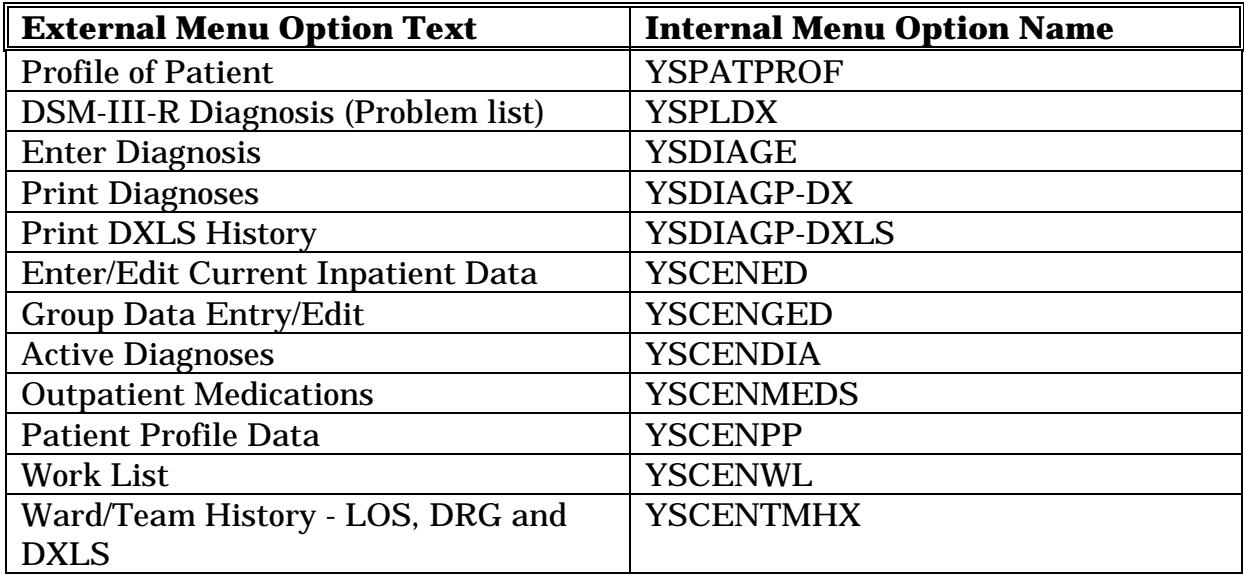

#### **Patient Movement Tracking**

The MAS package DGMP MOVEMENT EVENTS protocol is activated whenever patients are admitted, transferred, or discharged. This protocol activates the Mental Health YS PATIENT MOVEMENTS protocol which updates the MENTAL HEALTH INPT file (#618.4). This protocol is created by the post-INIT process, if the protocol does not already existent.

#### **Option Deletions**

The following table contains a list of obsolete menu options deleted by the pre-INIT process.

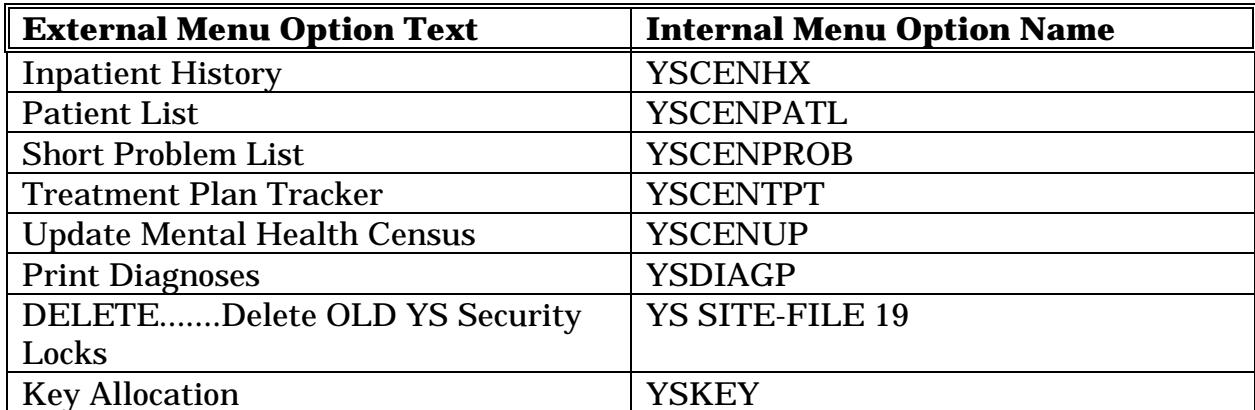

#### **Mental Health Progress Note Print Template Deletions**

The following table contains a list of obsolete Mental Health Progress Note print templates deleted by the post-INIT process.

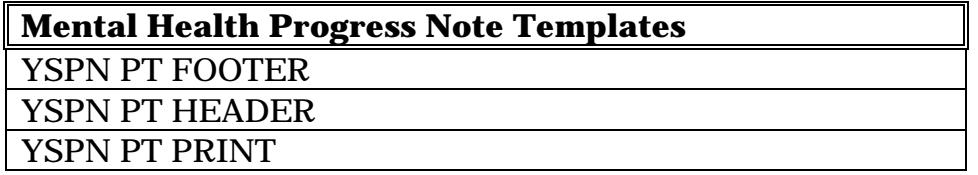

#### **Mental Health Site Parameters Field**

Current Version Number field (#10) in the MENTAL HEALTH SITE PARAMETERS file (#602) is updated to "5.01".

#### **DSM Conversion Overview**

The conversion process is the repointing of patient DSM data from the original DSM3 file (#627) and DSM-III-R file (#627.5) to the new DSM file (#627.7). Before each entry is repointed, the original value of the pointer field is stored in the DSM CONVERSION file (#627.99). The entries in the DSM CONVERSION file (#627.99) serve as the basis for the restart and restore capabilities of the DSM repointing software. (See the "DSM Conversion" section for additional information.)

## **NOTE:**

• The following files contain patient DSM data that will be repointed the new DSM file (#627.7).

File pointing to the DSM3 file (#627):

• MEDICAL RECORD file (#90)

Files pointing to the DSM-III-R file (#627.5):

- GENERIC PROGRESS NOTES file (#121)
- DIAGNOSTIC RESULTS MENTAL HEALTH file (#627.8)

• The DSM CONVERSION file (#627.99) can be deleted by IRMS once a successful conversion of the patient DSM data has been completed. The DSM CONVERSION file (#627.99) will be deleted by the next Mental Health version.

#### Mental Health - Deletion of the Out of Order Message

The last action of the post-INIT is to delete the "Out of Order" message from the following table of menu options.

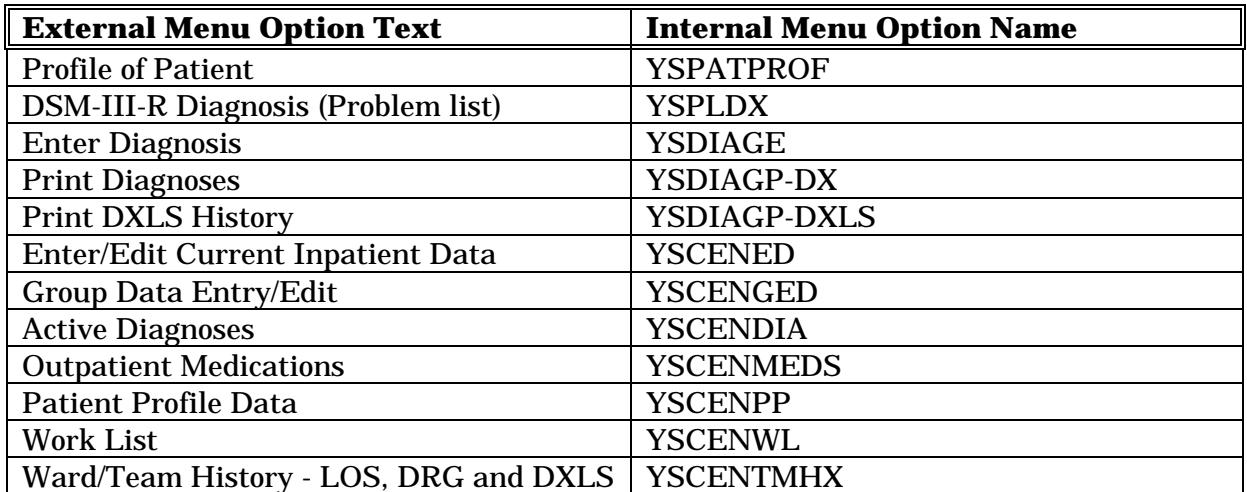

## **DSM Conversion Information**

#### DSM Files in Mental Health V. 5.0

DSM diagnosis entered on patients, using the various versions of the Mental Health package prior to V. 5.01, have been placed in three different files. These files are the MEDICAL RECORD file (#90), GENERIC PROGRESS NOTES file (#121), and the DIAGNOSTIC RESULTS - MENTAL HEALTH file (#627.8). The DSM diagnostic codes recorded in the MEDICAL RECORD file (#90) point to the obsolete DSM3 file (#627). Diagnostic codes recorded in the GENERIC PROGRESS NOTES (#121) and DIAGNOSTIC RESULTS - MENTAL HEALTH file (#627.8) point to the obsolete DSM-III-R file (#627.5).

#### New DSM Files in Mental Health V. 5.01

A new DSM file (#627.7) has been created to hold the new DSM-IV diagnostic codes. The DSM file (#627.7) contains the DSM-III and DSM-III-R diagnostic codes originally placed in the DSM3 file (#627) and DSM-III-R file (#627.5).

**NOTE:** After a successful installation of Mental Health V. 5.01, the DSM3 file (#627) and DSM-III-R file (#627.5) files will no longer be used and become obsolete. These files will be deleted by the next version of Mental Health.

#### DSM Data Conversion

The entries in the MEDICAL RECORD file (#90), GENERIC PROGRESS NOTES file (#121), and the DIAGNOSTIC RESULTS - MENTAL HEALTH file (#627.8), pointing to the obsolete DSM3 file (#627) and DSM-III-R file (#627.5), will be repointed to the new DSM file (#627.7). The repointing of patient DSM data from the obsolete files, to the new DSM file (#627.7), is performed as the last action of the Mental Health V. 5.01 post-INIT.

**NOTE:** The **repointing** of patient DSM data is also referred to as the **conversion** of patient DSM data.

The following table lists the files and fields holding patient DSM data:

**NOTE:** Asterisks preceding field names in this table are part of the field name, not references to additional information.

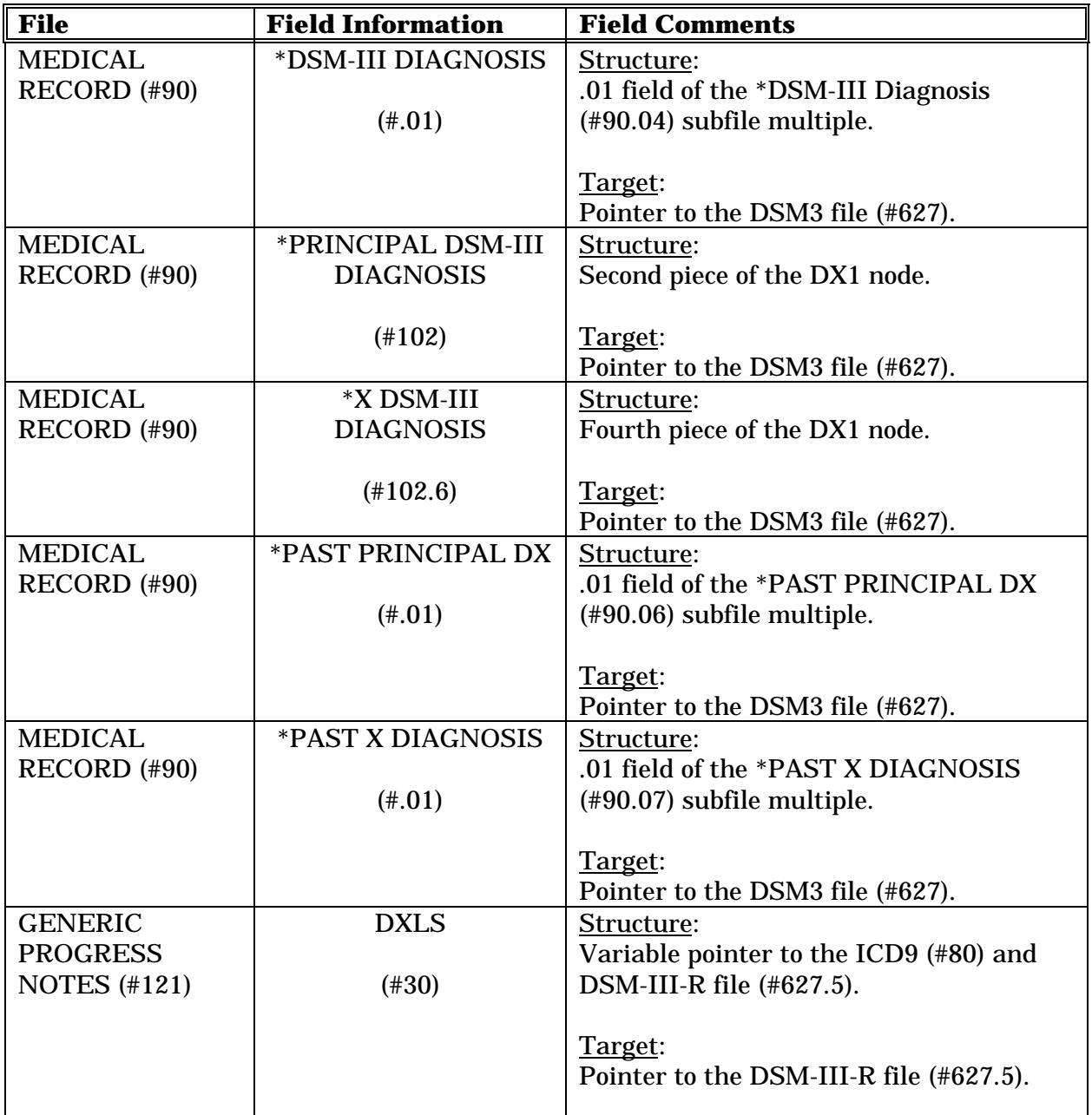

Chart continues on the next page...

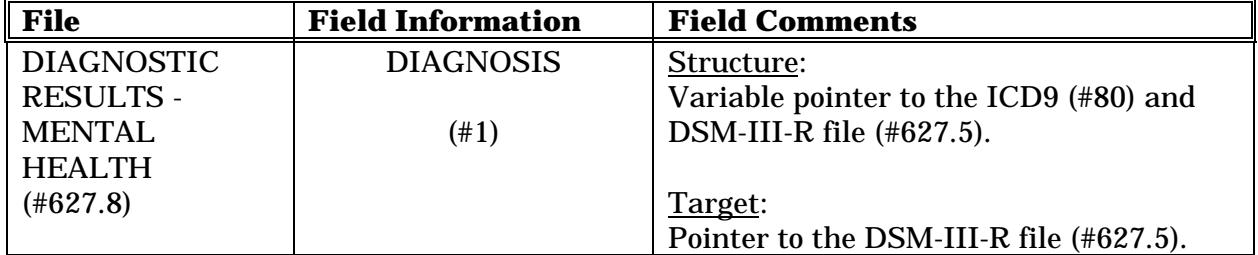

#### Conversion Process

The following section describes the events which occur during the conversion process of the patient DSM data. In describing these events, the phrases "Original Value" and "New Conversion Value" are used frequently.

#### \* Original Value:

The MEDICAL RECORD file (#90) contains five DSM related fields. These fields point to the DSM3 file (#627). The original values of entries in these five MEDICAL RECORD file (#90) fields are the internal entry numbers from the DSM3 file (#627). The GENERIC PROGRESS NOTES file (#121) and DIAGNOSTIC RESULTS - MENTAL HEALTH file (#627.8) have one variable pointer field in each file. The variable pointer fields in both files are identical, pointing to the ICD9 file (#80) and DSM-III-R file (#627.5). (Entries pointing to the ICD9 file (#80) are not converted.) The original values of entries in these two fields are the variable pointer references to the DSM-III-R file (#627.5).

#### \*\* New Conversion Value:

The entries in the DSM3 file (#627) and DSM-III-R file (#627.5) have been copied into the new DSM file (#627.7). When these entries were copied into the DSM file (#627.7), the internal entry number of the new entry was recorded in the new DSM IEN field in the parent (DSM3 or DSM-III-R) file. The DSM IEN field is used when determining the correct, new internal entry number or variable pointer reference to be recorded in the patient data fields being converted. The new conversion value is either the internal entry number stored in the DSM IEN field and pointing to the DSM file (#627.7) for pointer fields, or the variable pointer reference using the internal entry number stored in the DSM IEN field and pointing to the DSM (#627.7) file for variable pointer fields.

1. All unconverted entries are evaluated in the MEDICAL RECORD file (#90), GENERIC PROGRESS NOTES file (#121), and DIAGNOSTIC RESULTS - MENTAL HEALTH file (#627.8). All entries in these three files pointing to the DSM3 file (#627) and DSM-III-R file (#627.5) will have events (A through F) performed:

## **NOTES:**

• As the conversion process proceeds through the MEDICAL RECORD file (#90), GENERIC PROGRESS NOTES file (#121), and DIAGNOSTIC RESULTS - MENTAL HEALTH file (#627.8), the "tracking nodes" are set in the DSM CONVERSION file (#627.99). These "tracking nodes" are used to record such values as the number of records converted, last record converted, and a file-by-file status of the conversion process as it is completed. (All "tracking nodes" created by the conversion process are descendant from the  $^{\wedge}YSD(627.99, "AS")$  node.

• In addition to the ^YSD(627.99,"AS") node, "tracking nodes" are used to record the date and time of the conversion process as it is completed in the MEDICAL RECORD file (#90), GENERIC PROGRESS NOTES file (#121), and the DIAGNOSTIC RESULTS - MENTAL HEALTH file (#627.8). Three fields in the MENTAL HEALTH SITE PARAMETERS file (#602) are also used to permanently record the date and time of the conversion process when completed. These three fields are:

- DSM-Medical Record Conversion Completion field (#11)
- DSM-Generic Progress Notes Conversion Completion field (#12)
- DSM-Diagnostic Results Mental Health Conversion Completion field (#13)

**CAUTION:** Diagnosis related fields must be converted **only** once! The DSM CONVERSION file (#627.99) protects against multiple conversions of these diagnosis related fields. It is mandatory that the DSM CONVERSION file (#627.99) be left intact, and unmodified in any way, until the conversion of the patient DSM data has been successfully completed!

a. An entry is made in the DSM CONVERSION file (#627.99).

The DSM CONVERSION file (#627.99) entry, at this point, holds only the internal entry number from the parent file.

b. The STATUS field of the DSM CONVERSION file (#627.99) entry is set to "S".

The "S" status indicates that the recording of the original value\* of the DSM-III or DSM-III-R diagnosis in the DSM CONVERSION file (#627.99) is <S>tarting.

c. The original value\* of the DSM-III or DSM-III-R diagnosis is recorded in the DSM CONVERSION file (#627.99) entry created by Step A.

If more than one diagnosis related field exists in a MEDICAL RECORD file (#90) entry, the original values\* of all fields are recorded under one DSM CONVERSION file (#627.99) entry.

d. The STATUS field of the DSM CONVERSION file (#627.99) entry is set to "R".

The "R" status indicates that the original value\* of the DSM-III or DSM-III-R diagnosis has been <R>ecorded in the DSM CONVERSION file (#627.99).

- e. The original value\* of the DSM-III or DSM-III-R diagnosis is reset to the new conversion value.\*\*
- f. The STATUS field of the DSM CONVERSION file (#627.99) entry is set to "C".

The "C" status indicates that the original value\* of the DSM-III or DSM-III-R diagnosis has been recorded in the DSM CONVERSION file (#627.99), and that the DSM related field in the parent file has been successfully <C>onverted to it's new conversion value.\*\*

**NOTE:** If the conversion of a file entry or entries is not possible for any reason, the status of the entry is set to "E", for <E>rror, and the entry is displayed in the error report.

- 2. After all DSM related fields in the MEDICAL RECORD file (#90), GENERIC PROGRESS NOTES file (#121), and DIAGNOSTIC RESULTS - MENTAL HEALTH file (#627.8) have been converted, the following events occur:
	- a. The date and time of conversion completion is recorded in a tracking node in the DSM CONVERSION file (#627.99).
	- b. Conversion statistics and errors are compiled and displayed to the user.

# **NOTE:**

• Conversion statistics and the error report can be reprinted at any time. See the "Reprinting Conversion Statistics and the Error Report" section of this Installation Guide.

• See the section entitled "DSM Conversion Information" for additional details.
Restart of DSM Conversion

If the conversion of DSM data aborts abnormally, the conversion process can be restarted by calling CONVERT^YSD4DSM. When the DSM conversion is restarted, previously converted records will be skipped. The conversion will resume at the point where previous conversion activity ceased. The terminal dialogue seen during the restarting of conversion is shown below.

**NOTE:** The conversion of DSM data can be restarted an unlimited number of times.

### >**D CONVERT^YSD4DSM**

Placing Options Out of Order

OK to restart conversion now? **Y** (YES) Repointing Medical Record file data from the DSM3 file to the DSM file... .............................................................................. .............................................................................. . Repointing Generic Progress Notes data from the DSM-III-R to the DSM file... Repointing Diagnostic Results data from the DSM-III-R file to the DSM file... .............................................................................. .............................................................................. .............................................................................. .............................................................................. .............................................................................. .............................................................................. ...................

Installation of DSM-IV Diagnostic Codes and patient data conversion completed!!

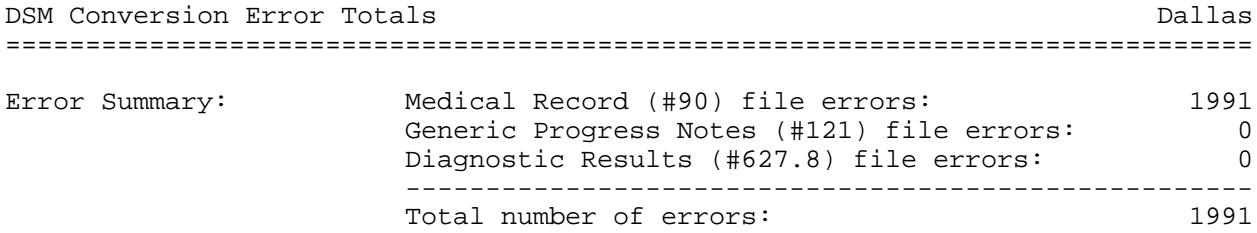

Print Errors? Y// **N** (NO)

Returning Options to Service

### DSM Data Restoration

Repointed patient DSM data can be restored to the preconversion state at any time during the conversion, after an abnormal abortion of the conversion process, or after the conversion process is completed. To start the restoration of the patient DSM data to the original values\*, call ALL^YSD40060. The terminal dialogue seen during the restoration of DSM data is shown below.

**NOTE:** The process of returning patient DSM data to the original state, undoing the conversion, is also referred to as data or baseline "restoration."

### >**D ALL^YSD40060**

The use of this option will restore the entries in the Medical Record, Diagnostic Results, and Generic Progress Notes files to their original condition. When this occurs, the Conversion file entry used during the restoration process will be deleted...

Note: Only those entries which have completed the initial conversion will be restored. (These entries have a status of <C>onverted.)

OK to start restoration process? No// **Y** (YES)

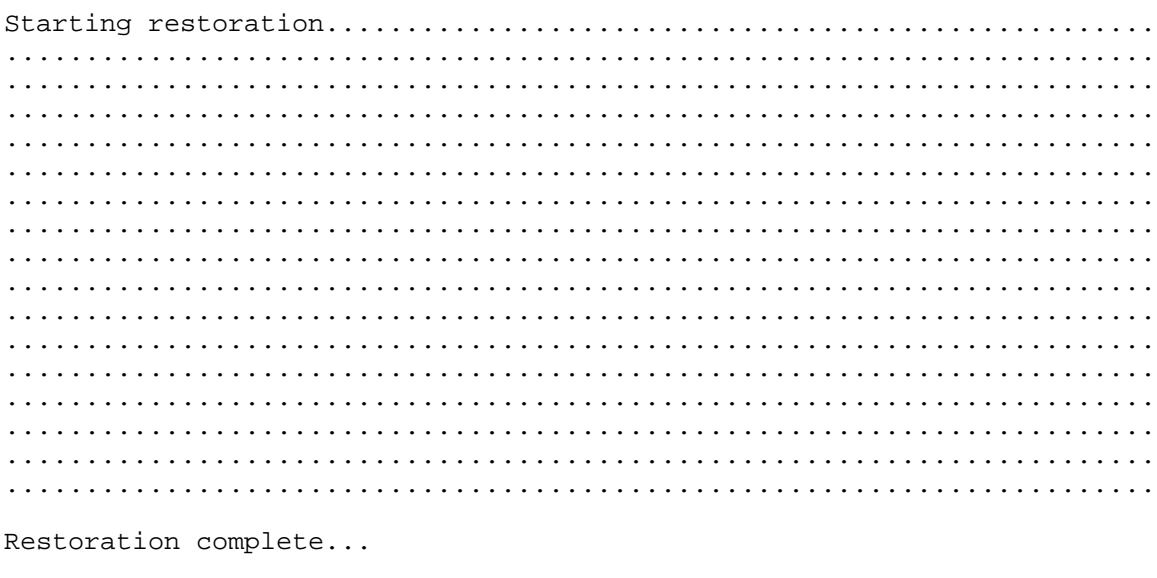

# Progress Notes Restored: 20016 # Diagnostic Results Restored: 18806 # Medical Records Restored:

## Printing Conversion Statistics and the Error Report

After the conversion of DSM data has completed, conversion statistics and errors are displayed on screen. Both the conversion statistics and error information can be redisplayed and/or printed at any time (prior to the deletion of the data in the DSM CONVERSION file (#627.99). This can be done using the following calls:

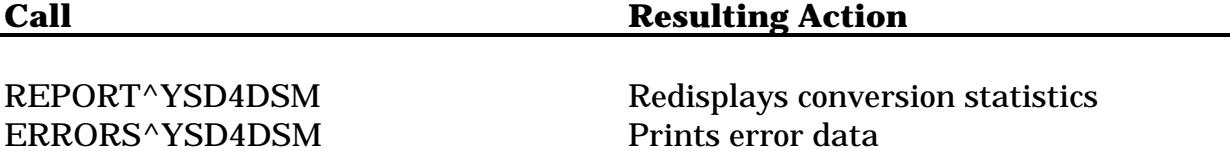

The terminal dialogue seen during the use of these two call points is shown below.

### Printing Conversion Statistics REPORT^YSD4DSM

### >**D REPORT^YSD4DSM**

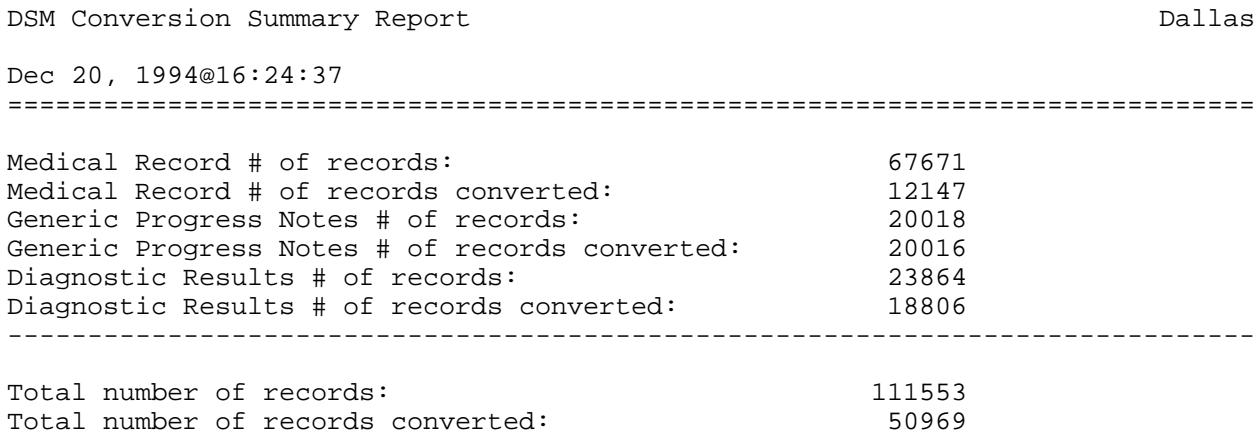

Print Errors? Y// **N** (NO)

Returning Options to Service

### Pre-INIT, INIT, and Post-INIT Actions

# Printing Error Information ERRORS ^YSD4DSM

### >**D ERRORS^YSD4DSM**

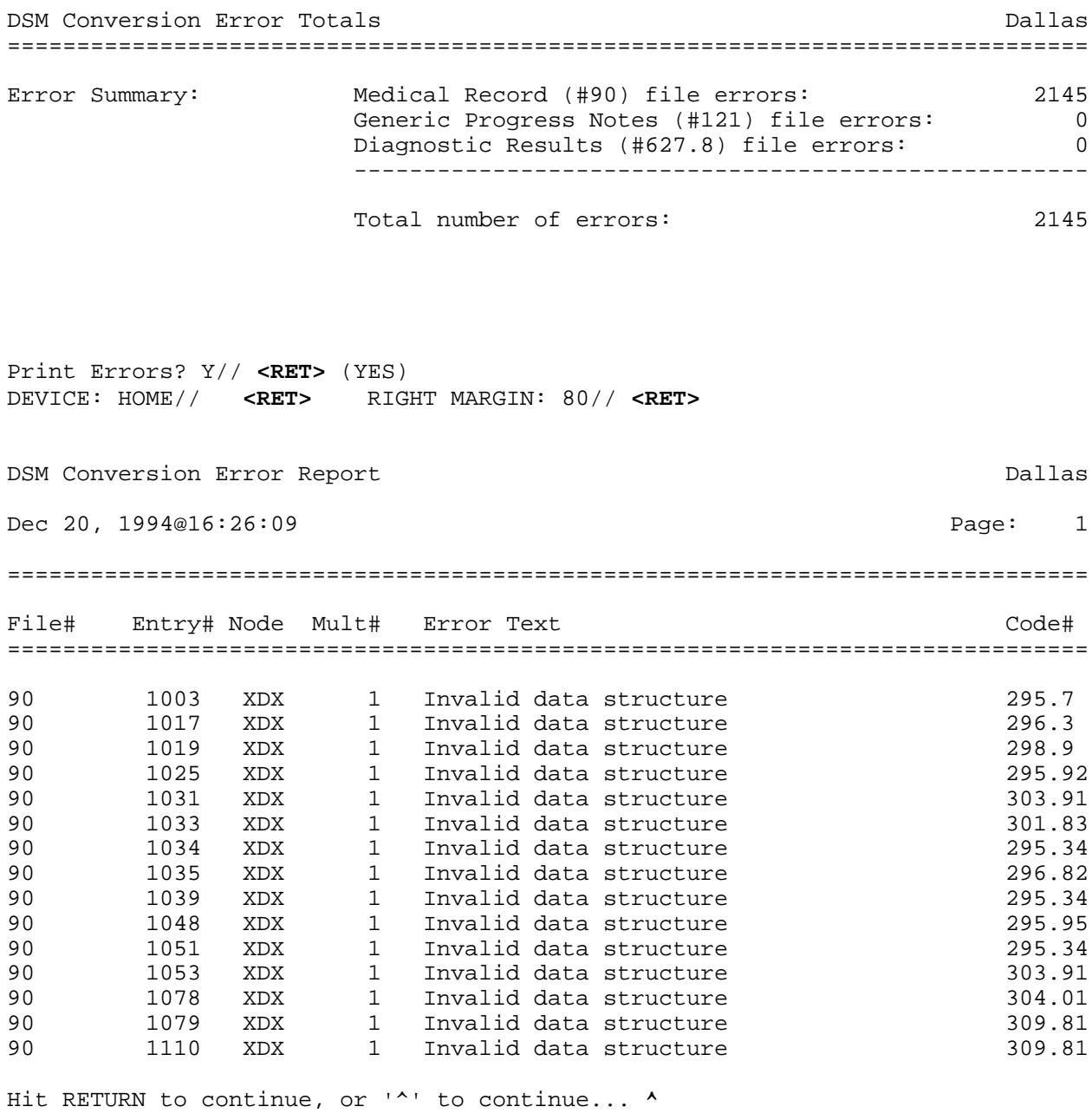

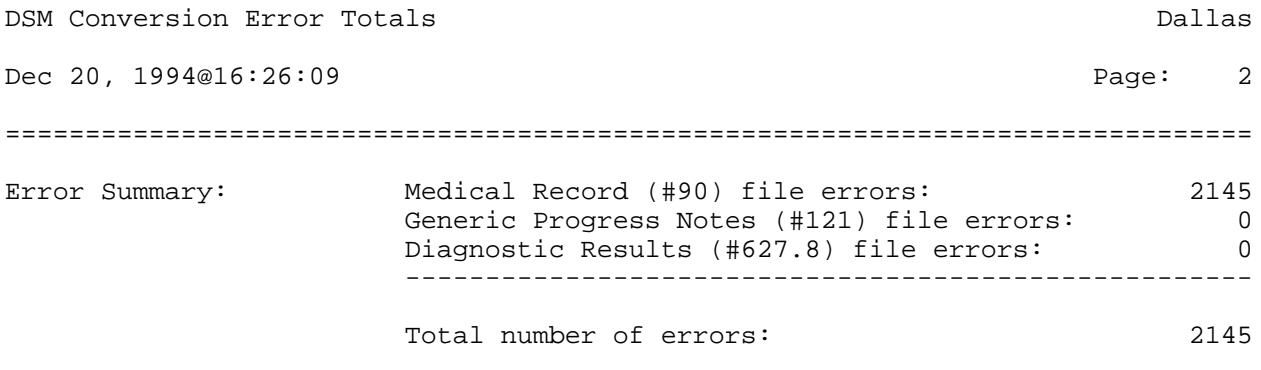

**NOTE:** If the conversion of the patient DSM data abnormally aborts, the conversion statistics and error data generated up to the time of conversion abortion can be displayed on screen by calling REPORT^YSD4DSM.

# **Installation Procedures**

Mental Health V. 5.01 may be installed on a clean account (with no version of Mental Health present). It may also be installed on an account with Mental Health V. 4.18 or V. 5.0. The following installation instructions apply to all three account environments.

**NOTE**: Please refer to the section entitled "Version Installation Orders and Dependencies" for additional information regarding version number and environment requirements.

1. If not already done, convert all Mental Health Progress Notes to the new Progress Notes format as outlined in the Progress Notes V. 2.5 package Installation Guide. (This is required in order to install Mental Health V. 5.01.)

## **NOTES:**

• The conversion of Mental Health Progress Notes to the Generic Progress Notes format can be done any time prior to the actual installation of Mental Health V. 5.01.

• If you have already installed Mental Health V. 5.0, the conversion of Progress Notes data has already been done. (Mental Health V. 5.0 and V. 5.01 cannot be installed until Progress Notes V. 2.5 is installed, and all Mental Health Progress Notes data is converted to the new format.)

• Step 1 does not have to be performed at the same time as steps 2 through 19. This step in the installation process can be done weeks or months prior to the remainder of the installation process!

2. Archive the PROGRESS NOTES (#606) and PROGRESS NOTES TYPE (#606.5) files, if they exist on your system.

**NOTE:** These files are made obsolete by the Progress Notes conversion, and if they exist, will be deleted by the Mental Health V. 5.01 pre-INIT.

3. Patient DSM data in the MEDICAL RECORD (#90), GENERIC PROGRESS NOTES (#121), and DIAGNOSTIC RESULTS - MENTAL HEALTH (#627.8) files, will be repointed by the post-INIT process. The global data in these files should be backed up. Copy all globals shown in the following files and global list to disk and/or tape.

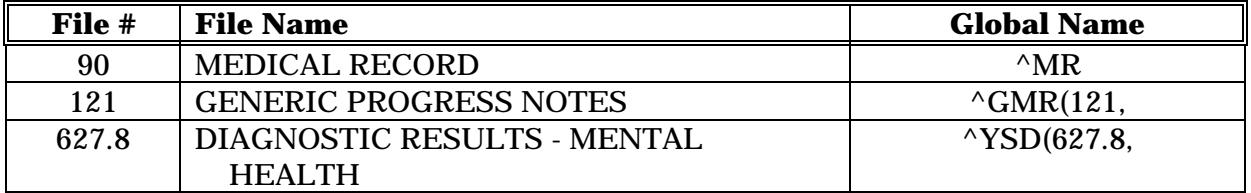

**NOTE:** Even though all converted data can be returned to its original state using the restoration features built into the conversion software, it is highly recommended that the listed globals be copied to disk or tape before proceeding with installation of Mental Health V. 5.01.

- 4. Inform all Mental Health users of the unavailability of the package.
- 5. Disable mapped routines. (This applies to VAX and Alpha systems only.)
- 6. Disable journaling. (This applies to VAX and Alpha systems only.)
- 7. Delete all the YI\*, YS\*, and YT\* routines.

**CAUTION:** Do **not** delete any locally created YIZ\*, YSZ\*, or YTZ\* routines!

8. The MH5\_01.GBL file contains the testing and interview global data  $\gamma$ TT(601). Kill ^YTT(601) prior to installing the contents of MH5\_01.GBL. Then install MH5\_01.GBL.

**NOTE:** On VAX or Alpha systems, use the %GTI utility to load the global data contained in the MH5\_01.GBL file. To load global data, 486 sites should use the %GR utility.

9. Load the routines contained in the MH5\_01.RTN file.

## **NOTE: 486 Sites only!**

The routines should be loaded and the INITs should be run on the print server where TaskMan resides.

- 10. Access your system and proceed to the programmer access level. Use a terminal that can provide a hard copy of the process.
- 11. Install Mental Health V. 5.01 by calling **D ^YSINIT**. Please see Examples of installation in the next sections.

Refer to Examples on First Time Installation for Mental Health V. 5.01

- 12. Delete the YSI\* INIT routines when installation of Mental Health V. 5.01 is complete. (This is optional.)
- 13. On 486 sites, the YI\*, YS\*, and YT\* routines should be moved to the compute and print servers. (This step should be skipped by VAX and Alpha systems.)

## **NOTE: 486 Sites only!**

YSXR namespaced routines are created by the compilation of cross references during the installation of Mental Health V. 5.01, and YSCP namespaced routines are created by compilation of print templates during the installation of Mental Health V. 5.01. These routines should also be moved to the compute and print servers.

14. Enable mapped routines (if applicable).

- 15. Enable journaling (if applicable).
- 16. If not already done prior to the installation of Mental Health V. 5.01, create the YS PSYCHTEST mail group, populate the group with members, and link the mail group with the YS PSYCHTEST bulletin. If the mail group has already been created and populated and linked, review the members in the YS PSYCHTEST mail group.

**NOTE:** See the section entitled "YS PSYCHTEST Bulletin and Mail Group" for complete instructions.

17. Inform all Mental Health users of the availability of the package.

# First Time Installation for Mental Health V. 5.01

This section shows the terminal dialogue seen during installation of Mental Health V. 5.01 on a clean account (with no installed version of Mental Health.)

**Example:** INIT Completed at the Dallas ISC

# **>D ^YSINIT** This version (#5.01) of 'YSINIT' was created on 20-DEC-1994 (at DALLAS ISC - VERIFICATION ACCOUNT, by VA FileMan V.20.0) I AM GOING TO SET UP THE FOLLOWING FILES: 90 MEDICAL RECORD 99 PT. TEXT Note: You already have the 'PT. TEXT' File. 600.7 CRISIS NOTE DISPLAY 601 MH INSTRUMENT 601.2 PSYCH INSTRUMENT PATIENT 601.3 COPYRIGHT HOLDER (including data) I will OVERWRITE your data with mine. 601.4 INCOMPLETE PSYCH TEST PATIENT 602 MENTAL HEALTH SITE PARAMETERS 605 MH TEXT (including data) I will OVERWRITE your data with mine. 615 MH CLINICAL FILE 615.2 SECLUSION/RESTRAINT 615.5 S/R REASONS (including data) I will MERGE your data with mine. 615.6 S/R CATEGORY (including data) I will MERGE your data with mine. 615.7 S/R RELEASE CRITERIA (including data) I will MERGE your data with mine. 615.8 S/R ALTERNATIVES (including data) I will MERGE your data with mine. 615.9 S/R OBSERVATION CHECKLIST (including data) I will MERGE your data with mine. 617 MH WAIT LIST 618 MENTAL HEALTH CENSUS

 618.2 MENTAL HEALTH TEAM 618.4 MENTAL HEALTH INPT 620 PROBLEM (including data) I will OVERWRITE your data with mine. 624 JOB BANK 625 INDICATOR (including data) I will OVERWRITE your data with mine. 627 DSM3 (including data) I will OVERWRITE your data with mine. 627.5 DSM-III-R (including data) I will OVERWRITE your data with mine. 627.7 DSM (including data) I will OVERWRITE your data with mine. 627.8 DIAGNOSTIC RESULTS - MENTAL HEALTH 627.9 DSM MODIFIERS (including data) I will OVERWRITE your data with mine. 627.99 DSM CONVERSION 628 YSEXPERT SHALL I WRITE OVER FILE SECURITY CODES? NO// **<RET>** (NO) NOTE: This package also contains BULLETINS SHALL I WRITE OVER EXISTING BULLETINS OF THE SAME NAME? YES// **<RET>** (YES) NOTE: This package also contains SORT TEMPLATES SHALL I WRITE OVER EXISTING SORT TEMPLATES OF THE SAME NAME? YES// **<RET>** (YES) NOTE: This package also contains INPUT TEMPLATES SHALL I WRITE OVER EXISTING INPUT TEMPLATES OF THE SAME NAME? YES// **<RET>** (YES) NOTE: This package also contains PRINT TEMPLATES SHALL I WRITE OVER EXISTING PRINT TEMPLATES OF THE SAME NAME? YES// **<RET>** (YES) NOTE: This package also contains FUNCTIONS SHALL I WRITE OVER EXISTING FUNCTIONS OF THE SAME NAME? YES// **<RET>** (YES) NOTE: This package also contains HELP FRAMES SHALL I WRITE OVER EXISTING HELP FRAMES OF THE SAME NAME? YES// **<RET>** (YES) NOTE: This package also contains SECURITY KEYS SHALL I WRITE OVER EXISTING SECURITY KEYS OF THE SAME NAME? YES// **<RET>** (YES) NOTE: This package also contains OPTIONS SHALL I WRITE OVER EXISTING OPTIONS OF THE SAME NAME? YES// **<RET>** (YES) ARE YOU SURE EVERYTHING'S OK? NO// **Y** (YES) Starting the Mental Health 5.01 pre-init now...

```
If your package file contains an entry named 'Mental Health System'
it will be renamed 'Mental Health' ...
Placing Options Out of Order
NOTE: You are not required to have the ICD Diagnosis file #80 installed
but the Final Discharge Note within Progress Notes points to this file.
If you wish to use this type of note, please install this file.
...SORRY, LET ME THINK ABOUT THAT A MOMENT....................................
..............................................................................
..............................................................................
..............................................................................
..............................................................................
..............................................................................
................................
Compiling Cross-Reference routine.............
...HMMM, JUST A MOMENT PLEASE...
YSXRAA1 routine filed
YSXRAA2 routine filed
YSXRAA3 routine filed
YSXRAA4 routine filed
YSXRAA routine filed
Compiling Cross-Reference routine.............
...HMMM, LET ME PUT YOU ON 'HOLD' FOR A SECOND...
YSXRAB1 routine filed
YSXRAB2 routine filed
YSXRAB3 routine filed
YSXRAB4 routine filed
YSXRAB routine filed
Compiling Cross-Reference routine.............
...HMMM, THIS MAY TAKE A FEW MOMENTS...
YSXRAC1 routine filed
YSXRAC2 routine filed
YSXRAC3 routine filed
YSXRAC4 routine filed
YSXRAC5 routine filed
YSXRAC6 routine filed
YSXRAC7 routine filed
YSXRAC8 routine filed
YSXRAC routine filed
Compiling Cross-Reference routine.............
...SORRY, I'M WORKING AS FAST AS I CAN...
```

```
YSXRAD1 routine filed
```
YSXRAD2 routine filed YSXRAD routine filed. Compiling Cross-Reference routine............. ...SORRY, HOLD ON... YSXRAE1 routine filed YSXRAE2 routine filed YSXRAE3 routine filed YSXRAE4 routine filed YSXRAE routine filed Compiling Cross-Reference routine............. ...SORRY, HOLD ON... YSXRAF1 routine filed YSXRAF2 routine filed YSXRAF3 routine filed YSXRAF4 routine filed YSXRAF5 routine filed YSXRAF6 routine filed YSXRAF routine filed Compiling Cross-Reference routine............. ...EXCUSE ME, I'M WORKING AS FAST AS I CAN... YSXRAG1 routine filed YSXRAG2 routine filed YSXRAG routine filed. Compiling Cross-Reference routine............. ...EXCUSE ME, LET ME PUT YOU ON 'HOLD' FOR A SECOND... YSXRAJ1 routine filed YSXRAJ2 routine filed YSXRAJ3 routine filed YSXRAJ4 routine filed YSXRAJ routine filed Compiling Cross-Reference routine............. ...HMMM, LET ME PUT YOU ON 'HOLD' FOR A SECOND... YSXRAK1 routine filed YSXRAK2 routine filed YSXRAK3 routine filed YSXRAK4 routine filed YSXRAK5 routine filed YSXRAK6 routine filed YSXRAK7 routine filed YSXRAK8 routine filed YSXRAK9 routine filed YSXRAK10 routine filed YSXRAK11 routine filed YSXRAK12 routine filed YSXRAK routine filed

Compiling Cross-Reference routine............. ...SORRY, HOLD ON... YSXRAL1 routine filed YSXRAL2 routine filed YSXRAL routine filed. Compiling Cross-Reference routine............. ...EXCUSE ME, JUST A MOMENT PLEASE... YSXRAM1 routine filed YSXRAM2 routine filed YSXRAM routine filed. Compiling Cross-Reference routine.............

...HMMM, LET ME PUT YOU ON 'HOLD' FOR A SECOND... YSXRAN1 routine filed YSXRAN2 routine filed YSXRAN routine filed. Compiling Cross-Reference routine............. ...SORRY, HOLD ON... YSXRAO1 routine filed YSXRAO2 routine filed YSXRAO routine filed. Compiling Cross-Reference routine............. ...EXCUSE ME, HOLD ON... YSXRAP1 routine filed YSXRAP2 routine filed YSXRAP routine filed. Compiling Cross-Reference routine............. ...SORRY, JUST A MOMENT PLEASE... YSXRAQ1 routine filed YSXRAQ2 routine filed YSXRAQ3 routine filed YSXRAQ4 routine filed YSXRAQ routine filed Compiling Cross-Reference routine............. ...SORRY, LET ME THINK ABOUT THAT A MOMENT... YSXRAR1 routine filed YSXRAR2 routine filed YSXRAR routine filed Compiling Cross-Reference routine............. ...EXCUSE ME, I'M WORKING AS FAST AS I CAN... YSXRAS1 routine filed YSXRAS2 routine filed YSXRAS routine filed Compiling Cross-Reference routine............. ...EXCUSE ME, I'M WORKING AS FAST AS I CAN... YSXRAT1 routine filed YSXRAT2 routine filed YSXRAT3 routine filed YSXRAT4 routine filed YSXRAT5 routine filed YSXRAT6 routine filed YSXRAT routine filed

### Installation Procedures

Compiling Cross-Reference routine............. ...EXCUSE ME, HOLD ON... YSXRAU1 routine filed YSXRAU2 routine filed YSXRAU routine filed. Compiling Cross-Reference routine............. ...EXCUSE ME, I'M WORKING AS FAST AS I CAN... YSXRAV1 routine filed YSXRAV2 routine filed YSXRAV routine filed. Compiling Cross-Reference routine............. ...HMMM, THIS MAY TAKE A FEW MOMENTS... YSXRAW1 routine filed YSXRAW2 routine filed YSXRAW routine filed. Compiling Cross-Reference routine............. ...HMMM, LET ME THINK ABOUT THAT A MOMENT... YSXRAX1 routine filed YSXRAX2 routine filed YSXRAX3 routine filed YSXRAX4 routine filed YSXRAX routine filed........... Compiling Cross-Reference routine............. ...HMMM, THIS MAY TAKE A FEW MOMENTS... YSXRAY1 routine filed YSXRAY2 routine filed YSXRAY3 routine filed YSXRAY4 routine filed YSXRAY routine filed Compiling Cross-Reference routine............. ...EXCUSE ME, I'M WORKING AS FAST AS I CAN... YSXRAZ1 routine filed YSXRAZ2 routine filed YSXRAZ3 routine filed YSXRAZ4 routine filed YSXRAZ5 routine filed YSXRAZ6 routine filed YSXRAZ routine filed. Compiling Cross-Reference routine............. ...EXCUSE ME, THIS MAY TAKE A FEW MOMENTS...

```
YSXRBA1 routine filed
YSXRBA2 routine filed
YSXRBA3 routine filed
YSXRBA4 routine filed
YSXRBA5 routine filed
YSXRBA6 routine filed
YSXRBA routine filed........
'YS-AXIS 4' Help Frame filed.
'YS-GAF SCALE' Help Frame filed.
'YS-GEN MODIFIER' Help Frame filed.
'YS-LIST-OF-TESTS' Help Frame filed.
'YS-PHY-EXAM-NORM' Help Frame filed.
'YS-PSYCHOSOCIAL STRESSORS' Help Frame filed.
'YSCENP' Help Frame filed.
'YSDIAG' Help Frame filed..
'YS PSYCHTEST' BULLETIN FILED -- Remember to add mail groups for new
bulletins..
..............................................................................
.........................................
'YS SITE PARAMETERS' Option Filed
'YS SITE-FILE 16' Option Filed
'YS SITE-FILE 602 TEST LIM' Option Filed
'YS SITE-FILE 602 WWU' Option Filed
'YS SITE-FILE 615.5' Option Filed
'YS SITE-FILE 615.6' Option Filed
'YS SITE-FILE 615.7' Option Filed
'YS SITE-FILE 615.8' Option Filed
'YS SITE-FILE 615.9' Option Filed
'YSADMTEST' Option Filed
'YSAPROB' Option Filed
'YSCENCAD' Option Filed
'YSCENCL' Option Filed
'YSCENCRISIS' Option Filed
'YSCENDAYHX' Option Filed
'YSCENDCDOC' Option Filed
'YSCENDIA' Option Filed
'YSCENED' Option Filed
'YSCENEDM' Option Filed
'YSCENFS' Option Filed
'YSCENGED' Option Filed
'YSCENIL' Option Filed
'YSCENLOS' Option Filed
'YSCENMAIN' Option Filed
'YSCENMEDS' Option Filed
'YSCENMGR' Option Filed
'YSCENNAM' Option Filed
'YSCENNEW' Option Filed
'YSCENPAHX' Option Filed
'YSCENPASS' Option Filed
'YSCENPL' Option Filed
'YSCENPP' Option Filed
'YSCENREM' Option Filed
'YSCENROT' Option Filed
'YSCENSL' Option Filed
'YSCENSUBUP' Option Filed
'YSCENTAH' Option Filed
'YSCENTCEN' Option Filed
'YSCENTESTING' Option Filed
'YSCENTMHX' Option Filed
'YSCENTPTE' Option Filed
```
'YSCENTPTP' Option Filed 'YSCENUNITUP' Option Filed 'YSCENUNT' Option Filed 'YSCENWDM' Option Filed 'YSCENWL' Option Filed 'YSCLERK' Option Filed 'YSCLINRECORD' Option Filed 'YSCOMMENT' Option Filed 'YSCRISNOT' Option Filed 'YSDECTREES-R' Option Filed 'YSDIAG' Option Filed 'YSDIAGE' Option Filed 'YSDIAGP-DX' Option Filed 'YSDIAGP-DXLS' Option Filed 'YSDIRTEST' Option Filed 'YSEPROB' Option Filed 'YSEXTESTS' Option Filed 'YSFPROB' Option Filed 'YSHX1' Option Filed 'YSHXPAST' Option Filed 'YSHXPASTR' Option Filed 'YSINST RESTART LIMIT' Option Filed 'YSIPROB' Option Filed 'YSJOBINQ' Option Filed 'YSJOBKILL' Option Filed 'YSJOBLIST' Option Filed 'YSJOBUPDATE' Option Filed 'YSKILLINC' Option Filed 'YSMANAGEMENT' Option Filed 'YSMANAGER' Option Filed 'YSMCHK' Option Filed 'YSMKIL' Option Filed 'YSMLST' Option Filed 'YSMOVP' Option Filed 'YSMUSE' Option Filed 'YSPATMSG' Option Filed 'YSPATPROF' Option Filed 'YSPERSHX' Option Filed 'YSPERSHXR' Option Filed 'YSPHYEXAM' Option Filed 'YSPIT' Option Filed 'YSPLDX' Option Filed 'YSPLPDX' Option Filed 'YSPPROB' Option Filed 'YSPRINT' Option Filed 'YSPROBLIST' Option Filed 'YSPTINSTRU' Option Filed 'YSRAPROB' Option Filed 'YSREVSYS' Option Filed 'YSREVSYSR' Option Filed 'YSRFPROB' Option Filed 'YSRSPROB' Option Filed 'YSSR 10-2683' Option Filed 'YSSR 15-CHECK' Option Filed 'YSSR DELETE' Option Filed 'YSSR EDIT' Option Filed 'YSSR ENTRY' Option Filed 'YSSR MGT UTILITY' Option Filed 'YSSR MGTRD' Option Filed 'YSSR MGTRI' Option Filed

'YSSR MGTRN' Option Filed 'YSSR MGTRW' Option Filed 'YSSR RELEASE' Option Filed 'YSSR REPORTS' Option Filed 'YSSR REVIEW' Option Filed 'YSSR REVIEW RPT' Option Filed 'YSSR SEC/RES' Option Filed 'YSSR W-ORDER' Option Filed 'YSTESTBAT' Option Filed 'YSTSTAUD' Option Filed 'YSUSER' Option Filed 'YSUTIL' Option Filed 'YSVOCATIONAL' Option Filed 'YSWAITCR' Option Filed 'YSWAITE' Option Filed 'YSWAITEDI' Option Filed 'YSWAITLST' Option Filed 'YSWAITP' Option Filed 'YSWAITREM' Option Filed 'YSWAITSHUF' Option Filed........................... Compiling YSJOB print template of File 624.................. 'YSCPAA' ROUTINE FILED.. Compiling YSSR 10-2683 FOOTER print template of File 615.2.... 'YSCPAE' ROUTINE FILED. Compiling YSSR 10-2683 HEADER print template of File 615.2............. 'YSCPAF' ROUTINE FILED........... Compiling YSSR 10-2683 PRINT print template of File 615.2.................... 'YSCPAG' ROUTINE FILED.......... Compiling YSSR DATE MGT HEADER print template of File 615.2.......... 'YSCPAH' ROUTINE FILED....... Compiling YSSR DATE MGT PRINT print template of File 615.2................... . 'YSCPAI' ROUTINE FILED......... Compiling YSSR NURSE MGT HEADER print template of File 615.2......... 'YSCPAJ' ROUTINE FILED....... Compiling YSSR NURSE MGT PRINT print template of File 615.2............. 'YSCPAK' ROUTINE FILED........... Compiling YSSR PT INQ HEADER print template of File 615.2............... . 'YSCPAL' ROUTINE FILED............. Compiling YSSR PT INQ PRINT print template of File 615.2................ 'YSCPAM' ROUTINE FILED...

#### Installation Procedures

Compiling YSSR REVIEW ACTION HEADER print template of File 615.2........ ..... 'YSCPAN' ROUTINE FILED........

Compiling YSSR REVIEW ACTION PRINT print template of File 615.2......... . 'YSCPAO' ROUTINE FILED........

Compiling YSSR WARD MGT HEADER print template of File 615.2......... 'YSCPAP' ROUTINE FILED.......

Compiling YSSR WARD MGT PRINT print template of File 615.2............ 'YSCPAQ' ROUTINE FILED...........

NO SECURITY-CODE PROTECTION HAS BEEN MADE

Starting Post-init process...

Placing Options Out of Order

Adding the YS PATIENT MOVEMENT to the DGPM MOVEMENT EVENTS protocol...

This version of 'YSONIT' was created on 18-JUN-1993 (at DALLAS ISC - FS ACCOUNT, by OE/RR V.2.5)

PROTOCOL INSTALLATION

...OK, this may take a while, hold on please..... 'YS PATIENT MOVEMENT' Protocol Filed OK, Protocol Installation is Complete.

Deleting obsolete options...

Deleting obsolete YSPN\* print templates ....

Setting MH Parameters data...

All post-init tasks have now been completed, except the conversion of DSM3 and DSM-III-R data to the new DSM file. This will be done now...

Performing DSM environment checks...

The DSM conversion is about to begin. During this conversion...

- \* All entries in the Medical Record file, pointing to the DSM3 file, will be repointed to the DSM file.
- \* All entries in the Generic Progress Notes file, pointing to the DSM-III-R file, will be repointed to the DSM file.
- \* All entries in the Diagnostic Results Mental Health file, pointing to the DSM-III-R file, will be repointed to the DSM file.

Please read the Mental Health V. 5.01 Installation guide for full documentation of the process!!

Repointing Medical Record file data from the DSM3 file to the DSM file... Repointing Generic Progress Notes data from the DSM-III-R to the DSM file... Repointing Diagnostic Results data from the DSM-III-R file to the DSM file...

Installation of DSM-IV Diagnostic Codes and patient data conversion completed!!

No DSM conversion errors to report....

Returning Options to Service  $\, >$ 

**>D ^YSINIT**

# Installation over Mental Health V. 4.18

This section shows the terminal dialogue seen during installation of Mental Health V. 5.01 on a Mental Health V. 4.18 account.

**Example:** INIT Completed at the Dallas ISC

This version (#5.01) of 'YSINIT' was created on 20-DEC-1994 (at DALLAS ISC - VERIFICATION ACCOUNT, by VA FileMan V.20.0) I AM GOING TO SET UP THE FOLLOWING FILES: 90 MEDICAL RECORD Note: You already have the 'MEDICAL RECORD' File. 99 PT. TEXT Note: You already have the 'PT. TEXT' File. 600.7 CRISIS NOTE DISPLAY Note: You already have the 'CRISIS NOTE DISPLAY' File. 601 MH INSTRUMENT Note: You already have the 'MH INSTRUMENT' File. 601.2 PSYCH INSTRUMENT PATIENT Note: You already have the 'PSYCH INSTRUMENT PATIENT' File. 601.3 COPYRIGHT HOLDER (including data) Note: You already have the 'COPYRIGHT HOLDER' File. I will OVERWRITE your data with mine. 601.4 INCOMPLETE PSYCH TEST PATIENT Note: You already have the 'INCOMPLETE PSYCH TEST PATIENT' File. 602 MENTAL HEALTH SITE PARAMETERS Note: You already have the 'MENTAL HEALTH SITE PARAMETERS' File. 605 MH TEXT (including data) Note: You already have the 'MH TEXT' File. I will OVERWRITE your data with mine. 615 MH CLINICAL FILE Note: You already have the 'MH CLINICAL FILE' File. 615.2 SECLUSION/RESTRAINT Note: You already have the 'SECLUSION/RESTRAINT' File.

 615.5 S/R REASONS (including data) Note: You already have the 'S/R REASONS' File. I will MERGE your data with mine.

 615.6 S/R CATEGORY (including data) Note: You already have the 'S/R CATEGORY' File. I will MERGE your data with mine.

 615.7 S/R RELEASE CRITERIA (including data) Note: You already have the 'S/R RELEASE CRITERIA' File. I will MERGE your data with mine.

 615.8 S/R ALTERNATIVES (including data) Note: You already have the 'S/R ALTERNATIVES' File. I will MERGE your data with mine.

 615.9 S/R OBSERVATION CHECKLIST (including data) Note: You already have the 'S/R OBSERVATION CHECKLIST' File. I will MERGE your data with mine.

 617 MH WAIT LIST Note: You already have the 'MH WAIT LIST' File.

 618 MENTAL HEALTH CENSUS Note: You already have the 'MENTAL HEALTH CENSUS' File.

 618.2 MENTAL HEALTH TEAM Note: You already have the 'MENTAL HEALTH TEAM' File.

 618.4 MENTAL HEALTH INPT Note: You already have the 'MENTAL HEALTH INPT' File.

 620 PROBLEM (including data) Note: You already have the 'PROBLEM' File. I will OVERWRITE your data with mine.

 624 JOB BANK Note: You already have the 'JOB BANK' File.

 625 INDICATOR (including data) Note: You already have the 'INDICATOR' File. I will OVERWRITE your data with mine.

 627 DSM3 (including data) Note: You already have the 'DSM3' File. I will OVERWRITE your data with mine.

 627.5 DSM-III-R (including data) Note: You already have the 'DSM-III-R' File. I will OVERWRITE your data with mine.

 627.7 DSM (including data) I will OVERWRITE your data with mine.

 627.8 DIAGNOSTIC RESULTS - MENTAL HEALTH Note: You already have the 'DIAGNOSTIC RESULTS - MENTAL HEALTH' File.

 627.9 DSM MODIFIERS (including data) \*BUT YOU ALREADY HAVE 'DSM-III-R MODIFIERS' AS FILE #627.9! Shall I change the NAME of the file to DSM MODIFIERS? NO// **Y** (YES)

 627.9 DSM MODIFIERS (including data) Note: You already have the 'DSM MODIFIERS' File.

#### Installation Procedures

I will OVERWRITE your data with mine. Mark- this is fine 627.99 DSM CONVERSION 628 YSEXPERT Note: You already have the 'YSEXPERT' File. SHALL I WRITE OVER FILE SECURITY CODES? NO// **<RET>** (NO) NOTE: This package also contains BULLETINS SHALL I WRITE OVER EXISTING BULLETINS OF THE SAME NAME? YES// **<RET>** (YES) NOTE: This package also contains SORT TEMPLATES SHALL I WRITE OVER EXISTING SORT TEMPLATES OF THE SAME NAME? YES// **<RET>** (YES) NOTE: This package also contains INPUT TEMPLATES SHALL I WRITE OVER EXISTING INPUT TEMPLATES OF THE SAME NAME? YES// **<RET>** (YES) NOTE: This package also contains PRINT TEMPLATES SHALL I WRITE OVER EXISTING PRINT TEMPLATES OF THE SAME NAME? YES// **<RET>** (YES) NOTE: This package also contains FUNCTIONS SHALL I WRITE OVER EXISTING FUNCTIONS OF THE SAME NAME? YES//**<RET>**  $(YERS)$ NOTE: This package also contains HELP FRAMES SHALL I WRITE OVER EXISTING HELP FRAMES OF THE SAME NAME? YES//**<RET>** (YES) NOTE: This package also contains SECURITY KEYS SHALL I WRITE OVER EXISTING SECURITY KEYS OF THE SAME NAME? YES//**<RET>** (YES) NOTE: This package also contains OPTIONS SHALL I WRITE OVER EXISTING OPTIONS OF THE SAME NAME? YES//**<RET>** (YES) ARE YOU SURE EVERYTHING'S OK? NO// **Y** (YES) Starting the Mental Health 5.01 pre-init now...

\*\*\* MENTAL HEALTH - PROGRESS NOTE CLEAN-UP \*\*\*

 As part of the Pre-Init process the old Mental Health Progress Note functionality will be removed. The following will be purged at this time:

- 1. Data and Data Dictionaries for File #606
- 2. Data and Data Dictionaries for File #606.5
- 3. All YSPN\* options in the OPTION file #19

 Please reference the Progress Notes Package 'Installation Guide' for instructions as to how to remove the Mental Health Progress Note routines. Make sure you have followed the Clean-Up instructions and have a backup of your Mental Health package before continuing this INIT process!!

```
Are you ready to continue the Pre-Init ?
If your package file contains an entry named 'Mental Health System'
it will be renamed 'Mental Health' ...
Placing Options Out of Order
Renaming the 'Mental Health System' package file entry... done...
Deleting the Progress Note file, #606 ....
Deleting the Progress Note Type file, #606.5 ....
Deleting YSPN* options ....
      *** Pre-Init Clean-Up is complete, remember to delete YSPN* routines ***
...HMMM, I'M WORKING AS FAST AS I CAN.......................................
..............................................................................
..............................................................................
..............................................................................
..............................................................................
..............................................................................
...........................
Compiling Cross-Reference routine.............
...EXCUSE ME, JUST A MOMENT PLEASE...
YSXRAA1 routine filed
YSXRAA2 routine filed
YSXRAA3 routine filed
YSXRAA4 routine filed
YSXRAA routine filed
Compiling Cross-Reference routine.............
...HMMM, I'M WORKING AS FAST AS I CAN...
YSXRAB1 routine filed
YSXRAB2 routine filed
YSXRAB3 routine filed
YSXRAB4 routine filed
YSXRAB routine filed
Compiling Cross-Reference routine.............
...HMMM, LET ME PUT YOU ON 'HOLD' FOR A SECOND...
YSXRAC1 routine filed
YSXRAC2 routine filed
YSXRAC3 routine filed
YSXRAC4 routine filed
YSXRAC5 routine filed
YSXRAC6 routine filed
YSXRAC7 routine filed
YSXRAC8 routine filed
YSXRAC routine filed
```
Compiling Cross-Reference routine............. ...EXCUSE ME, LET ME THINK ABOUT THAT A MOMENT... YSXRAD1 routine filed YSXRAD2 routine filed YSXRAD routine filed. Compiling Cross-Reference routine............. ...SORRY, LET ME PUT YOU ON 'HOLD' FOR A SECOND... YSXRAE1 routine filed YSXRAE2 routine filed YSXRAE3 routine filed YSXRAE4 routine filed YSXRAE routine filed Compiling Cross-Reference routine............. ...SORRY, LET ME THINK ABOUT THAT A MOMENT... YSXRAF1 routine filed YSXRAF2 routine filed YSXRAF3 routine filed YSXRAF4 routine filed YSXRAF5 routine filed YSXRAF6 routine filed YSXRAF routine filed Compiling Cross-Reference routine............. ...SORRY, THIS MAY TAKE A FEW MOMENTS... YSXRAG1 routine filed YSXRAG2 routine filed YSXRAG routine filed. Compiling Cross-Reference routine............. ...HMMM, JUST A MOMENT PLEASE... YSXRAJ1 routine filed YSXRAJ2 routine filed YSXRAJ3 routine filed YSXRAJ4 routine filed YSXRAJ routine filed Compiling Cross-Reference routine............. ...HMMM, THIS MAY TAKE A FEW MOMENTS... YSXRAK1 routine filed YSXRAK2 routine filed YSXRAK3 routine filed YSXRAK4 routine filed YSXRAK5 routine filed YSXRAK6 routine filed YSXRAK7 routine filed YSXRAK8 routine filed

YSXRAK9 routine filed YSXRAK10 routine filed YSXRAK11 routine filed YSXRAK12 routine filed YSXRAK routine filed Compiling Cross-Reference routine............. ...SORRY, JUST A MOMENT PLEASE... YSXRAL1 routine filed YSXRAL2 routine filed YSXRAL routine filed. Compiling Cross-Reference routine............. ...SORRY, LET ME THINK ABOUT THAT A MOMENT... YSXRAM1 routine filed YSXRAM2 routine filed YSXRAM routine filed. Compiling Cross-Reference routine............. ...EXCUSE ME, LET ME THINK ABOUT THAT A MOMENT... YSXRAN1 routine filed YSXRAN2 routine filed YSXRAN routine filed. Compiling Cross-Reference routine............. ...EXCUSE ME, JUST A MOMENT PLEASE... YSXRAO1 routine filed YSXRAO2 routine filed YSXRAO routine filed. Compiling Cross-Reference routine............. ...SORRY, LET ME THINK ABOUT THAT A MOMENT... YSXRAP1 routine filed YSXRAP2 routine filed YSXRAP routine filed. Compiling Cross-Reference routine............. ...EXCUSE ME, THIS MAY TAKE A FEW MOMENTS... YSXRAQ1 routine filed YSXRAQ2 routine filed YSXRAQ3 routine filed YSXRAQ4 routine filed YSXRAQ routine filed Compiling Cross-Reference routine............. ...SORRY, I'M WORKING AS FAST AS I CAN...

YSXRAR1 routine filed YSXRAR2 routine filed YSXRAR routine filed Compiling Cross-Reference routine............. ...HMMM, JUST A MOMENT PLEASE... YSXRAS1 routine filed YSXRAS2 routine filed YSXRAS routine filed Compiling Cross-Reference routine............. ...HMMM, LET ME THINK ABOUT THAT A MOMENT... YSXRAT1 routine filed YSXRAT2 routine filed YSXRAT3 routine filed YSXRAT4 routine filed YSXRAT5 routine filed YSXRAT6 routine filed YSXRAT routine filed Compiling Cross-Reference routine............. ...HMMM, LET ME PUT YOU ON 'HOLD' FOR A SECOND... YSXRAU1 routine filed YSXRAU2 routine filed YSXRAU routine filed. Compiling Cross-Reference routine............. ...EXCUSE ME, LET ME PUT YOU ON 'HOLD' FOR A SECOND... YSXRAV1 routine filed YSXRAV2 routine filed YSXRAV routine filed. Compiling Cross-Reference routine............. ...HMMM, LET ME PUT YOU ON 'HOLD' FOR A SECOND... YSXRAW1 routine filed YSXRAW2 routine filed YSXRAW routine filed. Compiling Cross-Reference routine............. ...EXCUSE ME, LET ME PUT YOU ON 'HOLD' FOR A SECOND... YSXRAX1 routine filed YSXRAX2 routine filed YSXRAX3 routine filed YSXRAX4 routine filed YSXRAX routine filed........... Compiling Cross-Reference routine.............

```
...EXCUSE ME, LET ME PUT YOU ON 'HOLD' FOR A SECOND...
YSXRAY1 routine filed
YSXRAY2 routine filed
YSXRAY3 routine filed
YSXRAY4 routine filed
YSXRAY routine filed
Compiling Cross-Reference routine.............
...HMMM, JUST A MOMENT PLEASE...
YSXRAZ1 routine filed
YSXRAZ2 routine filed
YSXRAZ3 routine filed
YSXRAZ4 routine filed
YSXRAZ5 routine filed
YSXRAZ6 routine filed
YSXRAZ routine filed.
Compiling Cross-Reference routine.............
...HMMM, HOLD ON...
YSXRBA1 routine filed
YSXRBA2 routine filed
YSXRBA3 routine filed
YSXRBA4 routine filed
YSXRBA5 routine filed
YSXRBA6 routine filed
YSXRBA routine filed........
'YS-AXIS 4' Help Frame filed.
'YS-GAF SCALE' Help Frame filed.
'YS-GEN MODIFIER' Help Frame filed.
'YS-LIST-OF-TESTS' Help Frame filed.
'YS-PHY-EXAM-NORM' Help Frame filed.
'YS-PSYCHOSOCIAL STRESSORS' Help Frame filed.
'YSCENP' Help Frame filed.
'YSDIAG' Help Frame filed..
'YS PSYCHTEST' BULLETIN FILED -- Remember to add mail groups for new
bulletins..
..............................................................................
.........................................
'YS SITE PARAMETERS' Option Filed
'YS SITE-FILE 16' Option Filed
'YS SITE-FILE 602 TEST LIM' Option Filed
'YS SITE-FILE 602 WWU' Option Filed
'YS SITE-FILE 615.5' Option Filed
'YS SITE-FILE 615.6' Option Filed
'YS SITE-FILE 615.7' Option Filed
'YS SITE-FILE 615.8' Option Filed
'YS SITE-FILE 615.9' Option Filed
'YSADMTEST' Option Filed
'YSAPROB' Option Filed
'YSCENCAD' Option Filed
'YSCENCL' Option Filed
'YSCENCRISIS' Option Filed
'YSCENDAYHX' Option Filed
'YSCENDCDOC' Option Filed
'YSCENDIA' Option Filed
```
'YSCENED' Option Filed 'YSCENEDM' Option Filed 'YSCENFS' Option Filed 'YSCENGED' Option Filed 'YSCENIL' Option Filed 'YSCENLOS' Option Filed 'YSCENMAIN' Option Filed 'YSCENMEDS' Option Filed 'YSCENMGR' Option Filed 'YSCENNAM' Option Filed 'YSCENNEW' Option Filed 'YSCENPAHX' Option Filed 'YSCENPASS' Option Filed 'YSCENPL' Option Filed 'YSCENPP' Option Filed 'YSCENREM' Option Filed 'YSCENROT' Option Filed 'YSCENSL' Option Filed 'YSCENSUBUP' Option Filed 'YSCENTAH' Option Filed 'YSCENTCEN' Option Filed 'YSCENTESTING' Option Filed 'YSCENTMHX' Option Filed 'YSCENTPTE' Option Filed 'YSCENTPTP' Option Filed 'YSCENUNITUP' Option Filed 'YSCENUNT' Option Filed 'YSCENWDM' Option Filed 'YSCENWL' Option Filed 'YSCLERK' Option Filed 'YSCLINRECORD' Option Filed 'YSCOMMENT' Option Filed 'YSCRISNOT' Option Filed 'YSDECTREES-R' Option Filed 'YSDIAG' Option Filed 'YSDIAGE' Option Filed 'YSDIAGP-DX' Option Filed 'YSDIAGP-DXLS' Option Filed 'YSDIRTEST' Option Filed 'YSEPROB' Option Filed 'YSEXTESTS' Option Filed 'YSFPROB' Option Filed 'YSHX1' Option Filed 'YSHXPAST' Option Filed 'YSHXPASTR' Option Filed 'YSINST RESTART LIMIT' Option Filed 'YSIPROB' Option Filed 'YSJOBINQ' Option Filed 'YSJOBKILL' Option Filed 'YSJOBLIST' Option Filed 'YSJOBUPDATE' Option Filed 'YSKILLINC' Option Filed 'YSMANAGEMENT' Option Filed 'YSMANAGER' Option Filed 'YSMCHK' Option Filed 'YSMKIL' Option Filed 'YSMLST' Option Filed 'YSMOVP' Option Filed 'YSMUSE' Option Filed 'YSPATMSG' Option Filed

```
'YSPATPROF' Option Filed
'YSPERSHX' Option Filed
'YSPERSHXR' Option Filed
'YSPHYEXAM' Option Filed
'YSPIT' Option Filed
'YSPLDX' Option Filed
'YSPLPDX' Option Filed
'YSPPROB' Option Filed
'YSPRINT' Option Filed
'YSPROBLIST' Option Filed
'YSPTINSTRU' Option Filed
'YSRAPROB' Option Filed
'YSREVSYS' Option Filed
'YSREVSYSR' Option Filed
'YSRFPROB' Option Filed
'YSRSPROB' Option Filed
'YSSR 10-2683' Option Filed
'YSSR 15-CHECK' Option Filed
'YSSR DELETE' Option Filed
'YSSR EDIT' Option Filed
'YSSR ENTRY' Option Filed
'YSSR MGT UTILITY' Option Filed
'YSSR MGTRD' Option Filed
'YSSR MGTRI' Option Filed
'YSSR MGTRN' Option Filed
'YSSR MGTRW' Option Filed
'YSSR RELEASE' Option Filed
'YSSR REPORTS' Option Filed
'YSSR REVIEW' Option Filed
'YSSR REVIEW RPT' Option Filed
'YSSR SEC/RES' Option Filed
'YSSR W-ORDER' Option Filed
'YSTESTBAT' Option Filed
'YSTSTAUD' Option Filed
'YSUSER' Option Filed
'YSUTIL' Option Filed
'YSVOCATIONAL' Option Filed
'YSWAITCR' Option Filed
'YSWAITE' Option Filed
'YSWAITEDI' Option Filed
'YSWAITLST' Option Filed
'YSWAITP' Option Filed
'YSWAITREM' Option Filed
'YSWAITSHUF' Option Filed...........................
Compiling YSJOB print template of File 624.................
'YSCPAA' ROUTINE FILED..
Compiling YSSR 10-2683 FOOTER print template of File 615.2....
'YSCPAE' ROUTINE FILED.
Compiling YSSR 10-2683 HEADER print template of File 615.2.............
'YSCPAF' ROUTINE FILED...........
Compiling YSSR 10-2683 PRINT print template of File 615.2...................
```
#### Installation Procedures

Compiling YSSR DATE MGT HEADER print template of File 615.2.......... 'YSCPAH' ROUTINE FILED.......

Compiling YSSR DATE MGT PRINT print template of File 615.2................... . 'YSCPAI' ROUTINE FILED.........

Compiling YSSR NURSE MGT HEADER print template of File 615.2......... 'YSCPAJ' ROUTINE FILED.......

Compiling YSSR NURSE MGT PRINT print template of File 615.2.................. 'YSCPAK' ROUTINE FILED...........

Compiling YSSR PT INO HEADER print template of File 615.2................... 'YSCPAL' ROUTINE FILED.............

Compiling YSSR PT INQ PRINT print template of File 615.2................ 'YSCPAM' ROUTINE FILED...

Compiling YSSR REVIEW ACTION HEADER print template of File 615.2.............. 'YSCPAN' ROUTINE FILED........

Compiling YSSR REVIEW ACTION PRINT print template of File 615.2............... 'YSCPAO' ROUTINE FILED........

Compiling YSSR WARD MGT HEADER print template of File 615.2......... 'YSCPAP' ROUTINE FILED.......

Compiling YSSR WARD MGT PRINT print template of File 615.2................... 'YSCPAQ' ROUTINE FILED........... NO SECURITY-CODE PROTECTION HAS BEEN MADE

Starting Post-init process...

Placing Options Out of Order

Adding the YS PATIENT MOVEMENT to the DGPM MOVEMENT EVENTS protocol...

This version of 'YSONIT' was created on 18-JUN-1993 (at DALLAS ISC - FS ACCOUNT, by OE/RR V.2.5)

### PROTOCOL INSTALLATION

...OK, this may take a while, hold on please..... 'YS PATIENT MOVEMENT' Protocol Filed YS PATIENT MOVEMENT added as item to DGPM MOVEMENT EVENTS. OK, Protocol Installation is Complete.

Deleting obsolete options...

Deleting obsolete YSPN\* print templates ....

Setting MH Parameters data...

All post-init tasks have now been completed, except the conversion of DSM3 and DSM-III-R data to the new DSM file. This will be done now...

Performing DSM environment checks...

The DSM conversion is about to begin. During this conversion...

- \* All entries in the Medical Record file, pointing to the DSM3 file, will be repointed to the DSM file.
- \* All entries in the Generic Progress Notes file, pointing to the DSM-III-R file, will be repointed to the DSM file.
- \* All entries in the Diagnostic Results Mental Health file, pointing to the DSM-III-R file, will be repointed to the DSM file.

Please read the Mental Health V. 5.01 Installation guide for full documentation of the process!!

Repointing Medical Record file data from the DSM3 file to the DSM file... .............................................................................. ..............................................................................

Repointing Generic Progress Notes data from the DSM-III-R to the DSM file... ............................................................................. Repointing Diagnostic Results data from the DSM-III-R file to the DSM file... ..............................................................................

Installation of DSM-IV Diagnostic Codes and patient data conversion completed!!

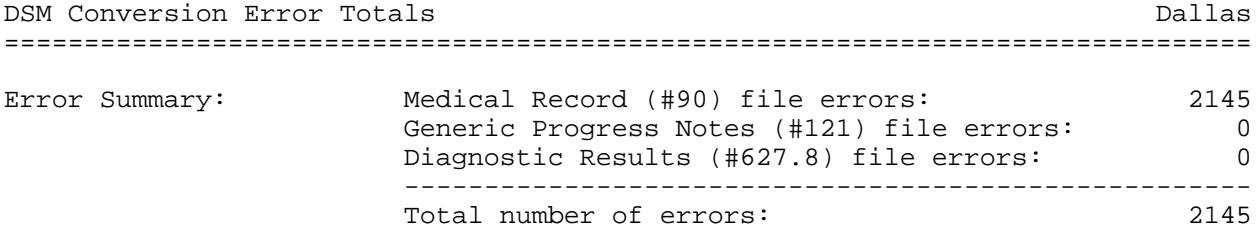

Print Errors? Y// **N** (NO)

Returning Options to Service

# Installation over Mental Health V. 5.0

This section shows the terminal dialogue seen during installation of Mental Health V. 5.01 on a Mental Health V. 5.0 account.

**Example:** INIT Completed at the Dallas ISC

**>D ^YSINIT** This version (#5.01) of 'YSINIT' was created on 20-DEC-1994 (at DALLAS ISC - VERIFICATION ACCOUNT, by VA FileMan V.20.0) AM GOING TO SET UP THE FOLLOWING FILES: 90 MEDICAL RECORD Note: You already have the 'MEDICAL RECORD' File. 99 PT. TEXT Note: You already have the 'PT. TEXT' File. 600.7 CRISIS NOTE DISPLAY Note: You already have the 'CRISIS NOTE DISPLAY' File. 601 MH INSTRUMENT Note: You already have the 'MH INSTRUMENT' File. 601.2 PSYCH INSTRUMENT PATIENT Note: You already have the 'PSYCH INSTRUMENT PATIENT' File. 601.3 COPYRIGHT HOLDER (including data) Note: You already have the 'COPYRIGHT HOLDER' File. I will OVERWRITE your data with mine. 601.4 INCOMPLETE PSYCH TEST PATIENT Note: You already have the 'INCOMPLETE PSYCH TEST PATIENT' File. 602 MENTAL HEALTH SITE PARAMETERS Note: You already have the 'MENTAL HEALTH SITE PARAMETERS' File. 605 MH TEXT (including data) Note: You already have the 'MH TEXT' File. I will OVERWRITE your data with mine. 615 MH CLINICAL FILE Note: You already have the 'MH CLINICAL FILE' File. 615.2 SECLUSION/RESTRAINT Note: You already have the 'SECLUSION/RESTRAINT' File. 615.5 S/R REASONS (including data) Note: You already have the 'S/R REASONS' File.

I will MERGE your data with mine.

 615.6 S/R CATEGORY (including data) Note: You already have the 'S/R CATEGORY' File. I will MERGE your data with mine.

 615.7 S/R RELEASE CRITERIA (including data) Note: You already have the 'S/R RELEASE CRITERIA' File. I will MERGE your data with mine.

 615.8 S/R ALTERNATIVES (including data) Note: You already have the 'S/R ALTERNATIVES' File. I will MERGE your data with mine.

 615.9 S/R OBSERVATION CHECKLIST (including data) Note: You already have the 'S/R OBSERVATION CHECKLIST' File. I will MERGE your data with mine.

 617 MH WAIT LIST Note: You already have the 'MH WAIT LIST' File.

 618 MENTAL HEALTH CENSUS Note: You already have the 'MENTAL HEALTH CENSUS' File.

 618.2 MENTAL HEALTH TEAM Note: You already have the 'MENTAL HEALTH TEAM' File.

 618.4 MENTAL HEALTH INPT Note: You already have the 'MENTAL HEALTH INPT' File.

 620 PROBLEM (including data) Note: You already have the 'PROBLEM' File. I will OVERWRITE your data with mine.

 624 JOB BANK Note: You already have the 'JOB BANK' File.

 625 INDICATOR (including data) Note: You already have the 'INDICATOR' File. I will OVERWRITE your data with mine.

 627 DSM3 (including data) Note: You already have the 'DSM3' File. I will OVERWRITE your data with mine.

 627.5 DSM-III-R (including data) Note: You already have the 'DSM-III-R' File. I will OVERWRITE your data with mine.

 627.7 DSM (including data) I will OVERWRITE your data with mine.

 627.8 DIAGNOSTIC RESULTS - MENTAL HEALTH Note: You already have the 'DIAGNOSTIC RESULTS - MENTAL HEALTH' File.

 627.9 DSM MODIFIERS (including data) \*BUT YOU ALREADY HAVE 'DSM-III-R MODIFIERS' AS FILE #627.9! Shall I change the NAME of the file to DSM MODIFIERS? NO// **Y** (YES)

 627.9 DSM MODIFIERS (including data) Note: You already have the 'DSM MODIFIERS' File.

I will OVERWRITE your data with mine. 627.99 DSM CONVERSION<br>628 YSEXPERT 628 YSEXPERT Note: You already have the 'YSEXPERT' File. SHALL I WRITE OVER FILE SECURITY CODES? NO// **<RET>** (NO) NOTE: This package also contains BULLETINS SHALL I WRITE OVER EXISTING BULLETINS OF THE SAME NAME? YES// **<RET>** (YES) NOTE: This package also contains SORT TEMPLATES SHALL I WRITE OVER EXISTING SORT TEMPLATES OF THE SAME NAME? YES// **<RET>**  $(YES)$ NOTE: This package also contains INPUT TEMPLATES SHALL I WRITE OVER EXISTING INPUT TEMPLATES OF THE SAME NAME? YES// **<RET>** (YES) NOTE: This package also contains PRINT TEMPLATES SHALL I WRITE OVER EXISTING PRINT TEMPLATES OF THE SAME NAME? YES// **<RET>** (YES) NOTE: This package also contains FUNCTIONS SHALL I WRITE OVER EXISTING FUNCTIONS OF THE SAME NAME? YES// **<RET>** (YES) NOTE: This package also contains HELP FRAMES SHALL I WRITE OVER EXISTING HELP FRAMES OF THE SAME NAME? YES// **<RET>** (YES) NOTE: This package also contains SECURITY KEYS SHALL I WRITE OVER EXISTING SECURITY KEYS OF THE SAME NAME? YES// **<RET>** (YES) NOTE: This package also contains OPTIONS SHALL I WRITE OVER EXISTING OPTIONS OF THE SAME NAME? YES// **<RET>** (YES) ARE YOU SURE EVERYTHING'S OK? NO// **Y** (YES) Starting the Mental Health 5.01 pre-init now... If your package file contains an entry named 'Mental Health System' it will be renamed 'Mental Health' ... Placing Options Out of Order NOTE: You are not required to have the ICD Diagnosis file #80 installed but the Final Discharge Note within Progress Notes points to this file. If you wish to use this type of note, please install this file. ...EXCUSE ME, THIS MAY TAKE A FEW MOMENTS ..............................................................................

.............................................................................. .............................................................................. .............................................................................. .............................................................................. ............................... Compiling Cross-Reference routine.............

...SORRY, JUST A MOMENT PLEASE...
YSXRAA1 routine filed YSXRAA2 routine filed YSXRAA3 routine filed YSXRAA4 routine filed YSXRAA routine filed Compiling Cross-Reference routine............. ...SORRY, LET ME THINK ABOUT THAT A MOMENT... YSXRAB1 routine filed YSXRAB2 routine filed YSXRAB3 routine filed YSXRAB4 routine filed YSXRAB routine filed Compiling Cross-Reference routine............. ...SORRY, LET ME THINK ABOUT THAT A MOMENT... YSXRAC1 routine filed YSXRAC2 routine filed YSXRAC3 routine filed YSXRAC4 routine filed YSXRAC5 routine filed YSXRAC6 routine filed YSXRAC7 routine filed YSXRAC8 routine filed YSXRAC routine filed Compiling Cross-Reference routine............. ...EXCUSE ME, I'M WORKING AS FAST AS I CAN... YSXRAD1 routine filed YSXRAD2 routine filed YSXRAD routine filed. Compiling Cross-Reference routine............. ...EXCUSE ME, LET ME PUT YOU ON 'HOLD' FOR A SECOND... YSXRAE1 routine filed YSXRAE2 routine filed YSXRAE3 routine filed YSXRAE4 routine filed YSXRAE routine filed Compiling Cross-Reference routine............. ...EXCUSE ME, JUST A MOMENT PLEASE... YSXRAF1 routine filed YSXRAF2 routine filed YSXRAF3 routine filed YSXRAF4 routine filed YSXRAF5 routine filed YSXRAF6 routine filed YSXRAF routine filed

#### Installation Procedures

Compiling Cross-Reference routine............. ...SORRY, I'M WORKING AS FAST AS I CAN... YSXRAG1 routine filed YSXRAG2 routine filed YSXRAG routine filed. Compiling Cross-Reference routine............. ...HMMM, JUST A MOMENT PLEASE... YSXRAJ1 routine filed YSXRAJ2 routine filed YSXRAJ3 routine filed YSXRAJ4 routine filed YSXRAJ routine filed Compiling Cross-Reference routine............. ...SORRY, I'M WORKING AS FAST AS I CAN... YSXRAK1 routine filed YSXRAK2 routine filed YSXRAK3 routine filed YSXRAK4 routine filed YSXRAK5 routine filed YSXRAK6 routine filed YSXRAK7 routine filed YSXRAK8 routine filed YSXRAK9 routine filed YSXRAK10 routine filed YSXRAK11 routine filed YSXRAK12 routine filed YSXRAK routine filed Compiling Cross-Reference routine............. ...EXCUSE ME, LET ME THINK ABOUT THAT A MOMENT... YSXRAL1 routine filed YSXRAL2 routine filed YSXRAL routine filed. Compiling Cross-Reference routine............. ...HMMM, LET ME THINK ABOUT THAT A MOMENT... YSXRAM1 routine filed YSXRAM2 routine filed YSXRAM routine filed. Compiling Cross-Reference routine............. ...HMMM, LET ME PUT YOU ON 'HOLD' FOR A SECOND... YSXRAN1 routine filed YSXRAN2 routine filed YSXRAN routine filed. Compiling Cross-Reference routine.............

...EXCUSE ME, JUST A MOMENT PLEASE... YSXRAO1 routine filed YSXRAO2 routine filed YSXRAO routine filed. Compiling Cross-Reference routine............. ...SORRY, JUST A MOMENT PLEASE... YSXRAP1 routine filed YSXRAP2 routine filed YSXRAP routine filed. Compiling Cross-Reference routine............. ..SORRY, JUST A MOMENT PLEASE... YSXRAQ1 routine filed YSXRAQ2 routine filed YSXRAQ3 routine filed YSXRAQ4 routine filed YSXRAQ routine filed Compiling Cross-Reference routine............. ...EXCUSE ME, LET ME THINK ABOUT THAT A MOMENT... YSXRAR1 routine filed YSXRAR2 routine filed YSXRAR routine filed Compiling Cross-Reference routine............. ...SORRY, I'M WORKING AS FAST AS I CAN... YSXRAS1 routine filed YSXRAS2 routine filed YSXRAS routine filed Compiling Cross-Reference routine............. ...EXCUSE ME, LET ME THINK ABOUT THAT A MOMENT... YSXRAT1 routine filed YSXRAT2 routine filed YSXRAT3 routine filed YSXRAT4 routine filed YSXRAT5 routine filed YSXRAT6 routine filed YSXRAT routine filed Compiling Cross-Reference routine............. ...EXCUSE ME, LET ME THINK ABOUT THAT A MOMENT... YSXRAU1 routine filed YSXRAU2 routine filed YSXRAU routine filed. Compiling Cross-Reference routine.............

...EXCUSE ME, JUST A MOMENT PLEASE... YSXRAV1 routine filed YSXRAV2 routine filed YSXRAV routine filed. Compiling Cross-Reference routine............. ...HMMM, LET ME PUT YOU ON 'HOLD' FOR A SECOND... YSXRAW1 routine filed YSXRAW2 routine filed YSXRAW routine filed. Compiling Cross-Reference routine............. ...EXCUSE ME, LET ME PUT YOU ON 'HOLD' FOR A SECOND... YSXRAX1 routine filed YSXRAX2 routine filed YSXRAX3 routine filed YSXRAX4 routine filed YSXRAX routine filed........... Compiling Cross-Reference routine............. ...SORRY, HOLD ON... YSXRAY1 routine filed YSXRAY2 routine filed YSXRAY3 routine filed YSXRAY4 routine filed YSXRAY routine filed Compiling Cross-Reference routine............. ...HMMM, LET ME PUT YOU ON 'HOLD' FOR A SECOND... YSXRAZ1 routine filed YSXRAZ2 routine filed YSXRAZ3 routine filed YSXRAZ4 routine filed YSXRAZ5 routine filed YSXRAZ6 routine filed YSXRAZ routine filed. Compiling Cross-Reference routine............. ...EXCUSE ME, JUST A MOMENT PLEASE... YSXRBA1 routine filed YSXRBA2 routine filed YSXRBA3 routine filed YSXRBA4 routine filed YSXRBA5 routine filed YSXRBA6 routine filed YSXRBA routine filed........ 'YS-AXIS 4' Help Frame filed. 'YS-GAF SCALE' Help Frame filed.

```
'YS-GEN MODIFIER' Help Frame filed.
'YS-LIST-OF-TESTS' Help Frame filed.
'YS-PHY-EXAM-NORM' Help Frame filed.
'YS-PSYCHOSOCIAL STRESSORS' Help Frame filed.
'YSCENP' Help Frame filed.
'YSDIAG' Help Frame filed..
'YS PSYCHTEST' BULLETIN FILED -- Remember to add mail groups for new
bulletins..
..............................................................................
........................................
'YS SITE PARAMETERS' Option Filed
'YS SITE-FILE 16' Option Filed
'YS SITE-FILE 602 TEST LIM' Option Filed
'YS SITE-FILE 602 WWU' Option Filed
'YS SITE-FILE 615.5' Option Filed
'YS SITE-FILE 615.6' Option Filed
'YS SITE-FILE 615.7' Option Filed
'YS SITE-FILE 615.8' Option Filed
'YS SITE-FILE 615.9' Option Filed
'YSADMTEST' Option Filed
'YSAPROB' Option Filed
'YSCENCAD' Option Filed
'YSCENCL' Option Filed
'YSCENCRISIS' Option Filed
'YSCENDAYHX' Option Filed
'YSCENDCDOC' Option Filed
'YSCENDIA' Option Filed
'YSCENED' Option Filed
'YSCENEDM' Option Filed
'YSCENFS' Option Filed
'YSCENGED' Option Filed
'YSCENIL' Option Filed
'YSCENLOS' Option Filed
'YSCENMAIN' Option Filed
'YSCENMEDS' Option Filed
'YSCENMGR' Option Filed
'YSCENNAM' Option Filed
'YSCENNEW' Option Filed
'YSCENPAHX' Option Filed
'YSCENPASS' Option Filed
'YSCENPL' Option Filed
'YSCENPP' Option Filed
'YSCENREM' Option Filed
'YSCENROT' Option Filed
'YSCENSL' Option Filed
'YSCENSUBUP' Option Filed
'YSCENTAH' Option Filed
'YSCENTCEN' Option Filed
'YSCENTESTING' Option Filed
'YSCENTMHX' Option Filed
'YSCENTPTE' Option Filed
'YSCENTPTP' Option Filed
'YSCENUNITUP' Option Filed
'YSCENUNT' Option Filed
'YSCENWDM' Option Filed
'YSCENWL' Option Filed
'YSCLERK' Option Filed
'YSCLINRECORD' Option Filed
'YSCOMMENT' Option Filed
'YSCRISNOT' Option Filed
```
'YSDECTREES-R' Option Filed 'YSDIAG' Option Filed 'YSDIAGE' Option Filed 'YSDIAGP-DX' Option Filed 'YSDIAGP-DXLS' Option Filed 'YSDIRTEST' Option Filed 'YSEPROB' Option Filed 'YSEXTESTS' Option Filed 'YSFPROB' Option Filed 'YSHX1' Option Filed 'YSHXPAST' Option Filed 'YSHXPASTR' Option Filed 'YSINST RESTART LIMIT' Option Filed 'YSIPROB' Option Filed 'YSJOBINQ' Option Filed 'YSJOBKILL' Option Filed 'YSJOBLIST' Option Filed 'YSJOBUPDATE' Option Filed 'YSKILLINC' Option Filed 'YSMANAGEMENT' Option Filed 'YSMANAGER' Option Filed 'YSMCHK' Option Filed 'YSMKIL' Option Filed 'YSMLST' Option Filed 'YSMOVP' Option Filed 'YSMUSE' Option Filed 'YSPATMSG' Option Filed 'YSPATPROF' Option Filed 'YSPERSHX' Option Filed 'YSPERSHXR' Option Filed 'YSPHYEXAM' Option Filed 'YSPIT' Option Filed 'YSPLDX' Option Filed 'YSPLPDX' Option Filed 'YSPPROB' Option Filed 'YSPRINT' Option Filed 'YSPROBLIST' Option Filed 'YSPTINSTRU' Option Filed 'YSRAPROB' Option Filed 'YSREVSYS' Option Filed 'YSREVSYSR' Option Filed 'YSRFPROB' Option Filed 'YSRSPROB' Option Filed 'YSSR 10-2683' Option Filed 'YSSR 15-CHECK' Option Filed 'YSSR DELETE' Option Filed 'YSSR EDIT' Option Filed 'YSSR ENTRY' Option Filed 'YSSR MGT UTILITY' Option Filed 'YSSR MGTRD' Option Filed 'YSSR MGTRI' Option Filed 'YSSR MGTRN' Option Filed 'YSSR MGTRW' Option Filed 'YSSR RELEASE' Option Filed 'YSSR REPORTS' Option Filed 'YSSR REVIEW' Option Filed 'YSSR REVIEW RPT' Option Filed 'YSSR SEC/RES' Option Filed 'YSSR W-ORDER' Option Filed 'YSTESTBAT' Option Filed

'YSTSTAUD' Option Filed 'YSUSER' Option Filed 'YSUTIL' Option Filed 'YSVOCATIONAL' Option Filed 'YSWAITCR' Option Filed 'YSWAITE' Option Filed 'YSWAITEDI' Option Filed 'YSWAITLST' Option Filed 'YSWAITP' Option Filed 'YSWAITREM' Option Filed 'YSWAITSHUF' Option Filed........................... Compiling YSJOB print template of File 624.................. 'YSCPAA' ROUTINE FILED.. Compiling YSSR 10-2683 FOOTER print template of File 615.2.... 'YSCPAE' ROUTINE FILED. Compiling YSSR 10-2683 HEADER print template of File 615.2............. 'YSCPAF' ROUTINE FILED........... Compiling YSSR 10-2683 PRINT print template of File 615.2.................. 'YSCPAG' ROUTINE FILED.......... Compiling YSSR DATE MGT HEADER print template of File 615.2.......... 'YSCPAH' ROUTINE FILED....... Compiling YSSR DATE MGT PRINT print template of File 615.2................... 'YSCPAI' ROUTINE FILED......... Compiling YSSR NURSE MGT HEADER print template of File 615.2......... 'YSCPAJ' ROUTINE FILED....... Compiling YSSR NURSE MGT PRINT print template of File 615.2................... 'YSCPAK' ROUTINE FILED........... Compiling YSSR PT INQ HEADER print template of File 615.2.................... 'YSCPAL' ROUTINE FILED............. Compiling YSSR PT INQ PRINT print template of File 615.2................ 'YSCPAM' ROUTINE FILED... Compiling YSSR REVIEW ACTION HEADER print template of File 615.2.............. 'YSCPAN' ROUTINE FILED........ Compiling YSSR REVIEW ACTION PRINT print template of File 615.2............... 'YSCPAO' ROUTINE FILED........

#### Installation Procedures

Compiling YSSR WARD MGT HEADER print template of File 615.2......... 'YSCPAP' ROUTINE FILED.......

Compiling YSSR WARD MGT PRINT print template of File 615.2................... 'YSCPAQ' ROUTINE FILED........... NO SECURITY-CODE PROTECTION HAS BEEN MADE

Starting Post-init process...

Placing Options Out of Order

Adding the YS PATIENT MOVEMENT to the DGPM MOVEMENT EVENTS protocol...

This version of 'YSONIT' was created on 18-JUN-1993 (at DALLAS ISC - FS ACCOUNT, by OE/RR V.2.5)

PROTOCOL INSTALLATION

...OK, this may take a while, hold on please..... 'YS PATIENT MOVEMENT' Protocol Filed OK, Protocol Installation is Complete.

Deleting obsolete options...

Deleting obsolete YSPN\* print templates ....

Setting MH Parameters data...

All post-init tasks have now been completed, except the conversion of DSM3 and DSM-III-R data to the new DSM file. This will be done now...

Performing DSM environment checks...

The DSM conversion is about to begin. During this conversion...

- \* All entries in the Medical Record file, pointing to the DSM3 file, will be repointed to the DSM file.
- \* All entries in the Generic Progress Notes file, pointing to the DSM-III-R file, will be repointed to the DSM file.
- \* All entries in the Diagnostic Results Mental Health file, pointing to the DSM-III-R file, will be repointed to the DSM file.

Please read the Mental Health V. 5.01 Installation guide for full documentation of the process!!

Repointing Medical Record file data from the DSM3 file to the DSM file... .............................................................................. .............................................................................. Repointing Generic Progress Notes data from the DSM-III-R to the DSM file...

Repointing Diagnostic Results data from the DSM-III-R file to the DSM file... .............................................................................. .............................................................................. .............................................................................. .............................................................................. .............................................................................. .............................................................................. ................. Installation of DSM-IV Diagnostic Codes and patient data conversion completed!!

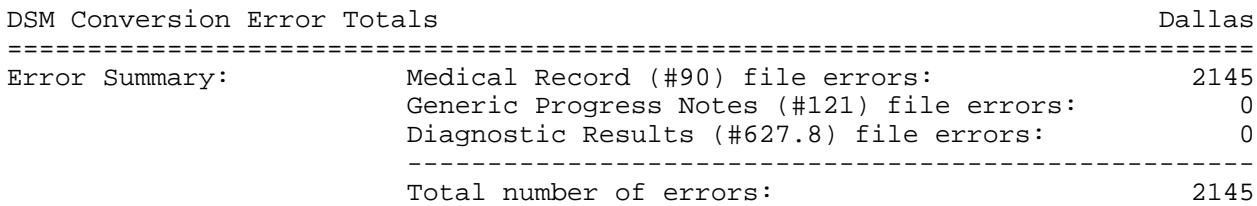

Print Errors? Y// **N** (NO)

Returning Options to Service

Installation Procedures

## **Post-Installation Checks and Actions**

After the installation of Mental Health V. 5.01 and the conversion of all DSM-III and DSM-III-R diagnosis code pointers by the post-INIT routines, the following steps should be taken.

## YS PSYCHTEST Bulletin and Mail Group

Mental Health V. 5.01 installs the YS PSYCHTEST bulletin. This bulletin, linked with the YS PSYCHTEST mail group, is used to notify clinicians when tests and interviews are administered to patients at the request of someone other than the person administering the test. (This condition is met when the person administering the test is different than the person entered as the "Professional requesting instrument.") Even though the YS PSYCHTEST bulletin is automatically installed by the package, clinician notification will not occur until the following steps have been followed:

1. Using the Mail Group Edit [XMEDITMG] menu option, perform the following action:

If not already existent, create a mail group named YS PSYCHTEST.

2. Link the YS PSYCHTEST mail group to the YS PSYCHTEST bulletin using the Bulletin Edit [XMEDITBUL] menu option. Do this by entering "YS PSYCHTEST" into the MAIL GROUP field of the YS PSYCHTEST bulletin.

## **Terminal Dialog**

The terminal dialogue seen during the creation and population of the YS PSYCHTEST mail group, and the linking of the YS PSYCHTEST bulletin and mail group is shown below.

#### Mail Group Creation

```
Select MAIL GROUP NAME: YS PSYCHTEST
NAME: YS PSYCHTEST// <RET>
Select MEMBER: WALTER,REED// @
    SURE YOU WANT TO DELETE? Y (YES)
Select MEMBER: <RET>
DESCRIPTION:
   1>The YS PSYCHTEST mail group is linked with the YS PSYCHTEST bulletin.
   2>
EDIT Option: <RET>
TYPE: private// <RET>
ORGANIZER: ^
```
#### Bulletin/Mail Group Link

```
Select BULLETIN NAME: YS PSYCHTEST
NAME: YS PSYCHTEST// <RET>
SUBJECT: Surrogate Entry of Tests and Interviews Replace <RET>
Select MAIL GROUP: YS PSYCHTEST// <RET>
DESCRIPTION:
   1>Notifies mental health professionals when someone requests
   2>tests or interviews in their names.
EDIT Option: <RET>
MESSAGE:
   1>Tests and/or interviews were undertaken by |1|.
  2>They were initiated by |2| on |3|,
   3>with |4| listed as requesting the tests.
  4> 5>Test(s) and/or Interview(s): |5|
   6> |6| |7| |8| |9| |10| |11| |12| |13| |14| |15|
EDIT Option: <RET>
Select PARAMETER: 14// <RET>
  DESCRIPTION:
   1>Test/interview name
EDIT Option: <RET>
Select PARAMETER: <RET>
```
## DSM Conversion Data Deletion

The DSM CONVERSION file (#627.99) is used during the post-INIT conversion of patient DSM data, to hold the original DSM data values prior to conversion. The DSM Conversion file also holds other conversion tracking and controlling nodes.

After successful conversion of DSM data, the data in the DSM CONVERSION file can be backed up, and then deleted. (The pre-INIT for the next Mental Health version will delete the DSM CONVERSION file.)

#### **NOTES:**

• The DSM CONVERSION file should **not** be deleted, only the data associated with the file!

• The deletion of DSM CONVERSION file data should not be done until Mental Health V. 5.01 has been used by clinicians entering, editing, and viewing DSM data for a sufficient length of time to detect any conversion problems.

• When backing up the DSM CONVERSION file's global data, MSM sites should use the %GS utility. Alpha sites should use the %GTO utility. The global to save to disk, using either the %GS or %GTO utility, is ^YSD(627.99,.

This is the terminal dialogue seen during the deletion of DSM CONVERSION file data.

#### >**D DELDATA^YSD4UT01**

The DSM Conversion file (#627.99) holds data generated during the Mental Health V. 5.01 post init repointing of DSM patient data. This file will be deleted when the next version of Mental Health is installed. However, you may wish to delete the data in this file now. (This should not be done until Mental Health V. 5.01 has been used by clinicians entering, editing, and viewing DSM data for a sufficient length of time to detect any conversion problems.)

NOTE !!! Please back up all data contained the DSM Conversion file's '^YSD(627.99,' global before deleting any data.

You are about to delete the data contained in the DSM Conversion file!! OK to continue? No// **YES**

The data in the DSM Conversion file will now be deleted!!!

Press RETURN to begin deletion, or '^' to exit...**<RET>**

... All data deleted ...

## DSM Conversion Routine Deletion

The pre-INIT and post-INIT routines, and all other routines associated with the pre-INIT and post-INIT process, are YSD4 namespaced. After the installation of Mental Health V. 5.01, the conversion of DSM data, and the deletion of the conversion data contained in the DSM CONVERSION file (#627.99), the YSD4 namespaced routines are no longer needed and can be deleted.

## **NOTES:**

• If no data exists in the DSM CONVERSION file after the installation of Mental Health V. 5.01, or if the site does not plan to delete the data in the DSM Conversion file, all YSD4 namespaced routines can be deleted immediately after the installation of Mental Health V. 5.01.

• If data exists in the DSM CONVERSION file, and the site plans to delete the data, the deletion of the YSD4 namespaced routines should be postponed until after the DSM CONVERSION file data has been deleted. (See the previous section entitled "DSM Conversion Data Deletion" for additional information.)

# RELEASE NOTES

# Release Notes

The Mental Health Version 5.01 is a maintenance release. Only the Installation Guide and Release Notes are released with Version 5.01. The Technical Manual, Users Guide and Security Manual released with Mental Health V. 5.0 remain the same.

Mental Health Version 5.01 was created to provide the new DSM-IV diagnostic codes released in April 1994, to the users of the Mental Health package. Diseases and conditions are classified in the Mental Health package by using either the Diagnostic and Statistical Manual of Mental Disorders (DSM) diagnostic codes. DSM codes are owned and published by the American Psychiatric Association (APA), or the International Classification of Diseases (ICD) diagnostic codes, which are owned and published by the World Health Organization (WHO). The ICD diagnostic codes current version is referred to as ICD9 diagnostic codes. The following information summarizes the DSM Diagnostic Codes background and the changes contained in Mental Health V. 5.0 and V. 5.01.

## **DSM Diagnostic Codes Background**

The first version of DSM diagnostic codes provided in the Mental Health package was the DSM-III diagnostic codes. The DSM-III diagnostic codes entries were placed in the DSM3 file (#627). Patient DSM related data making use of (pointing to) the DSM3 file (#627) was stored in the MEDICAL RECORD file (#90). Subsequently, the revised version of the DSM-III diagnostic codes, referred to as DSM-III-R diagnostic codes, were to be made available to users of the Mental Health package. At that point the following modifications to the Mental Health package were made:

- A new file was created to hold the DSM-III-R diagnostic codes. This file was the DSM-III-R file (#627.5).
- The new DIAGNOSTIC RESULTS MENTAL HEALTH file (#627.8) was created to hold the patient DSM data using (pointing to) the DSM-III-R file.

**NOTE:** When the DSM-III-R file (#627.5) and the DIAGNOSTIC RESULTS - MENTAL HEALTH file (#627.8) were created, the DSM3 file (#627) and the DSMspecific fields in the MEDICAL RECORD file (#90) became obsolete. At that point, data entry into the MEDICAL RECORD file (#90) permanently ceased.

## **Mental Health V. 5.0 Changes**

The changes in the following lists were originally made by Mental Health V. 5.0, and are also included in Mental Health V. 5.01. These lists of changes are included in the Release Notes for sites who have not installed Mental Health V. 5.0, and are installing V. 5.01 on top of an account holding Mental Health V. 4.18.

### Visible Changes

- 1. Automatic Update of Inpatient/Features data from MAS updates, using Protocol Actions associated with the DGPM MOVEMENT EVENTS protocol. All Additions, Changes or Deletions of Patient ADMISSIONS, TRANSFERS or DISCHARGES will automatically generate a TaskMan job which will update the Mental Health Census data used by the Inpatient/Features option of the Mental Health package.
- 2. The following list of tests and interviews have been added for the first time, or were present in the Mental Health package at some previous time and are being restored.

MISS Mississippi Scale (Combat Stress)

- ERS Employment Readiness Scale
- BAI Beck Anxiety Index
- BDI Beck Depression Scale
- BHS Beck Hopelessness Scale
- BSI Beck Scale for Suicidal Ideation
- 3. Corrections were made to misspellings and wording of questions on the following tests and interviews.

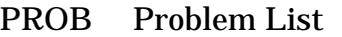

- MROS Medical Review of Systems
- PSOC Patient Reported Psychosocial History
- AOR Analysis of Relationships
- CRS Carroll Rating Scale for Depression
- STAI STAI State-Trait Anxiety Scale
- 4. Improvements were made to some of the "Help" text of the instruments.
- 5. Copyright information was updated and added to output reports.
- 6. Security key checking was added to testing batteries and displays.

## Technical and/or Transparent Changes

- 1. Mental Health V. 5.0 contains Mental Health V. 4.18 verified patches.
- 2. Documentation was added at all line tags that are called as either an entry point from another routine or as ENTRY or EXIT actions in options. The documentation indicates the "Called From" source.
- 3. All direct KILLs of the %ZTSK global have been changed to calls to KILL^%ZTLOAD.
- 4. All references to  $X \triangle D D("DD")$  have been changed to D DD^%DT.
- 5. All references to  $X \sim X$  ("C") have been changed to D  $\sim$ %ZISC.
- 6. The majority of the End of Screen prompts have been changed to use the reader routine DIR, taking advantage of the End-Of-Page entry point.
- 7. Most FOR loops now use the argumentless FOR structure (1991 ANSI Standard).
- 8. All occurrences of the \$NEXT command (in 339 lines) were changed to \$ORDER to comply with standards.
- 9. All existing locks have been changed to take advantage of incremental locks. All calls to DIE now lock the data element being edited by the use of incremental locks.
- 10. Required referencing of the NEW PERSON file (#200) was implemented.
- 11. Print templates are now compiled into routines that start with the YSCP namespace (YS Compiled Print).
- 12. All cross references are now compiled into routines that start with the YSXR namespace.

## **Mental Health V. 5.01 Changes**

The following changes were made in Mental Health V. 5.01.

#### Visible Changes

1. The following tests and interviews have been modified:

The Strong-Campbell Interest Inventory (SCII) is changed to the Strong Interest Inventory (SII)

If you select the "BECK" instrument, the "BDI" instrument will be administered in its place.

2. Enter, Edit, and View Software Modifications

Software modifications were made to correctly display patient DSM data entered. These modifications will allow the user to enter, edit, and view patient DSM data entered after V. 5.01 installation. These changes are explained below.

Generic Input Prompts

Previously, when entering or selecting diagnosis the user was prompted for a "DSM-III-R" diagnosis. Users are now asked to enter a "DSM" diagnosis.

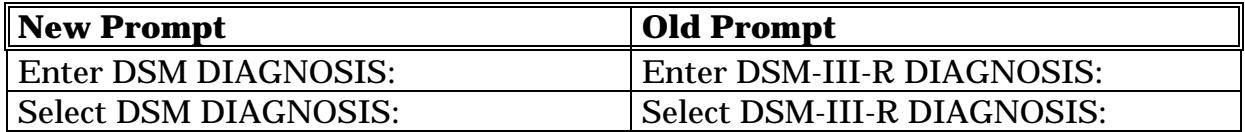

**NOTE:** At this time, new documentation showing screen output that includes DSM related input prompts, headers, and labels will not be released for Mental Health V. 5.01.

## Technical and/or Transparent Changes

1. Mental Health V. 5.01 contains Mental Health V. 5.0 verified patches.

#### 2. DSM file (#627.7)

The DSM file (#627.7) was created to store the DSM-III, DSM-III-R, and DSM-IV diagnostic codes. This file will also store any future versions of the DSM diagnostic codes. Each DSM diagnostic code entry is unique to a DSM version (even if entries are identical) and is identified by the DSM Version field.

#### 3. Patient DSM Data Conversion

During the Mental Health V. 5.01 post-INIT, all patient DSM data pointing to the DSM3 file (#627) and the DSM-III-R file (#627.5) will be repointed to the new DSM file (#627.7).

**NOTE:** The following files contain patient data and will be repointed to the new DSM file (#627.7).

- File pointing to the DSM3 file (#627): MEDICAL RECORD file (#90)
- Files pointing to the DSM-III-R file (#627.5):
	- GENERIC PROGRESS NOTES file (#121)
	- DIAGNOSTIC RESULTS MENTAL HEALTH file (#627.8)

Two new Psychological Instrument Restart Parameters were added to the Mental Health V. 5.01 package. Both parameters are site changeable. One parameter is a site default for **all instruments** the second parameter is associated with **individual instruments**. They are used to determine the number of days allowed between the discontinuation and subsequent restarting of a test or interview.

#### 4. DSM Conversion File

The DSM CONVERSION file (#627.99) is used during the process of repointing MEDICAL RECORD file (#90), GENERIC PROGRESS NOTES file (#121), and DIAGNOSTIC RESULTS -MENTAL HEALTH file (#627.8), DSM data from the DSM3 (#627) or DSM-III-R (#627.5) files to the new DSM file (#627.7). The DSM CONVERSION file holds the DSM patient data in these files prior to conversion, making possible graceful restoration of patient data to baseline in the case of catastrophe. In addition to the fields contained in the DSM CONVERSION file, additional global nodes are created by the conversion software and stored in the

^YSD(627.99,"AS" global space. (These nodes are **not** restorable by reindexing the file!). The "AS" nodes are used to track the progress of conversion and enable the conversion process to be restarted an unlimited number of times. The ^YSD(627.99,"AS","TE" global space are used to track conversion data that does not meet the data stored on the "TE" conversion criteria checks. If errors exist, the "TE" nodes will be used to create the error report.

#### 5. DSM Conversion Restarts and Restores

The following safety provisions have been incorporated into the process of repointing the patient DSM data. These enhancements includes the ability to restart the repointing process multiple times and to restore all patient data to their original values.

**•** DSM Conversion Restart

The repointing of the patient DSM data is initially started by the Mental Health V. 5.01 post-INIT. If the post-INIT abnormally aborts during the conversion of the patient DSM data, the conversion process can be restarted by using the call point supplied in the "Restart of DSM Conversion" section of the Installation Guide.

• DSM Data Restoration

The restoration of data can be done at any time, midway through the patient DSM data conversion process, or after the conversion process is completed. All patient DSM data entries can be restored to their pre conversion values by using the call point supplied in the "DSM Data Restoration" section of the Installation Guide.

6. Mental Health Inpatient Movement Tracking

The Mental Health Inpatient Movement Tracking had numerous problems in the past. To correct these problems and have maintainable code, a total rewrite of the routines was in order.

The Mental Health package tracks inpatients on Mental Health wards in the MENTAL HEALTH INPT file (#618.4). Entries in this file are updated in the following manner:

- Patient admitted, transferred, or discharged by MAS.
- MAS protocol "DGPM Movement Events" activated.

• MAS protocol activates the Mental Health "YS MOVEMENT EVENTS" protocol.

• MH protocol calls routine YSCUP.

• Routine YSCUP performs necessary actions. (Actions include "no action," or adding, updating, or deleting entries in the MENTAL HEALTH INPT file (#618.4).

The actions performed by the YSCUP routine are as follows:

• BEGIN^YSCUP calls CTRL^YSCUP000 to perform all necessary actions. \_ Checks for DFN.

\_ Call to GETMH^YSCUP003 finds all MENTAL HEALTH INPT file entries for patient, and uses them to create the YSMH( array.

\_ Call to GETMOVES^YSCUP003 finds all movements for the patients current or last inpatient stay. These movements are used to create the YSPM( array.

\_ Call the STATUS builds piece 1 and 2 of the YST variable. (i.e., STATUS.) \_ Call the MATCH^YSCUP003 compares YSMH( to YSPM( and adds piece

- 4-6 to YST.
- \_ Call to XTMP^YSCUP004 creates ^XTMP audit entry.

\_ Call to ACTION performs all entry creation, updating, or deletion as seen in the next subsection.

- Subroutine NOMH1: Deletes record if no MH wards in current stay.
- Subroutine NOMH2: Exits with no actions if no MH wards or moves.
- Subroutine MHMOV: Creates and updates new entry if no MH entry exists.
- Subroutine UPDATE: Updates last MH entry using last move.

Call to UPDST^YSCUP004 stores the value of YST in ^XTMP. (Piece 7 of YST is Updated by the subroutine calls under ACTION.)

\_ Call to CLEAN^YSCUP004 kills the redundant YSPM("A" array data out of the ^XTMP entry.

\_ QUITs if any Mental Health actions have taken place, returning to BEGIN^YSCUP.

Call to NOMH^YSCUP004 kills most of the ^XTMP data, leaving the header plus a small amount of additional data. (This only occurs if no Mental Health actions have occurred.)

\_ QUIT returns control to BEGIN^YSCUP.

- BEGIN^YSCUP calls END to kill all YSCUP generated variables.
- Execution exits.

**NOTE:**  $\Delta$ XTMP data is assigned a vaporization date of "Today + 1."

## **Package Distribution**

The Mental Health V. 5.01 package is distributed as two separate files. The table shown below includes the file names and a description of the contents of each file:

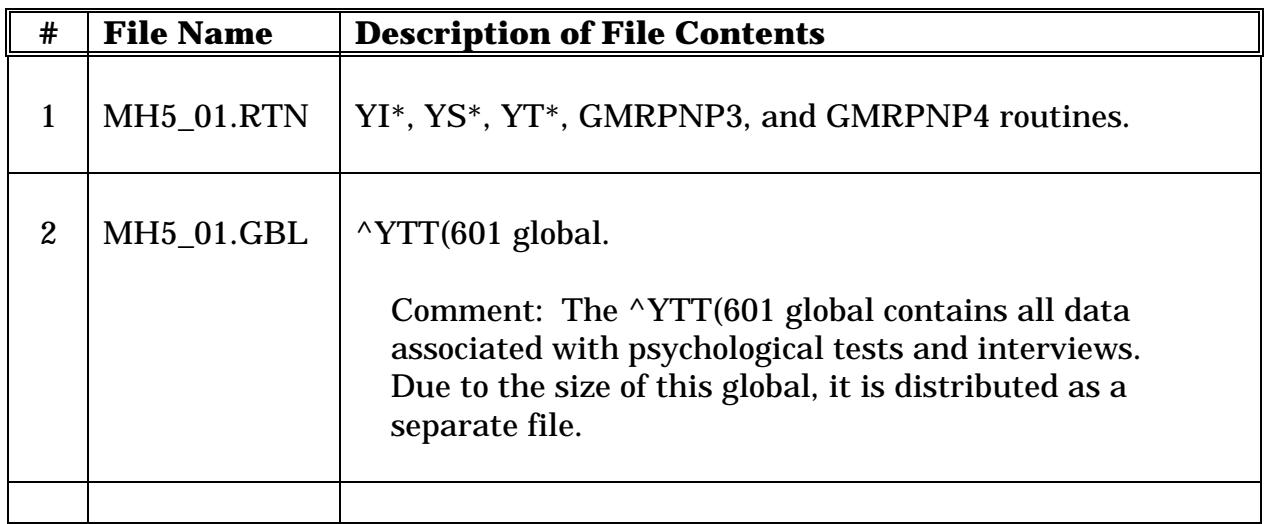

The files MH5\_01.RTN and MH5\_01.GBL are distributed to other Information Systems Centers in two ways:

- 1. placed in the Dallas Information Systems Center's anonymous directory
- 2. placed on disk and/or tape and mailed.

**NOTE:** The media chosen for distribution, tape or disk, depends on the site configuration; Alpha, or 486.

# Appendix

Appendix

# Appendix

## **Menu Maps**

The Mental Health V. 5.01 package exports two menu systems: YSUSER, containing the options needed for user level clinicians, and YSMANAGER, holding the options needed for Mental Health managers. All other Mental Health options are available under these two menu systems. The following two menu maps display the menu options.

**NOTE:** On the menu maps below, the menu options containing any DSM related modifications either in queries or outputs are noted in bold print.

## YSUSER Menu Map

```
Mental Health [YSUSER]
==============================================================================
Clinical Record [YSCLINRECORD]
    | Profile of patient [YSPATPROF]
    | Problem list [YSPROBLIST]
        Formulate new problem list [YSFPROB]
       Add a new problem [YSAPROB]
       Edit a problem [YSEPROB]
       Print the problem list [YSPPROB]
       Inactivate an active problem [YSIPROB]
       Reactivate an inactive problem [YSRAPROB]
       Resolve a problem [YSRSPROB]
       Reformulate a problem [YSRFPROB]
       | | DSM Diagnosis (Problem list) [YSPLDX]
       | | ICD9 Diagnosis (Problem list) [YSPLPDX]
   | Diagnosis [YSDIAG]
       Enter Diagnosis [YSDIAGE]<br>Print Diagnoses [YSDIAGP-DX]
       Print Diagnoses
       | | Print DXLS History [YSDIAGP-DXLS]
   | History - present illness [YSHX1]
    Past medical history (results of pt. report) [YSHXPASTR]
    | Psychosocial history (results of pt. report) [YSPERSHXR]
    Review of systems (results of pt. report) [YSREVSYSR]
    | Physical exam [YSPHYEXAM]
    | Crisis note [YSCRISNOT]
    Progress Notes User Menu [GMRPN]
        Entry of Progress Note [GMRPN ENTRY]
       Entry of Progress Note -- Copy Existing Note [GMRPN COPY]
       Amend a Progress Note [GMRPN ADDENDUM]
       Complete Unsigned Note(s) [GMRPN SIGNATURE]
| | Co-Sign Progress Note(s) [GMRPN COSIGNER]
| | Review Progress Note(s) [GMRPN INQUIRY]
        Print Progress Notes Menu [GMRPN PRINT]
            Patient Name [GMRPN PRINT PT]
           Patient Location [ GMRPN PRINT LOCATION]
           Date of Progress Note [GMRPN PRINT DATE]
           Author of Progress Note [GMRPN PRINT AUTHOR]
           Title of Progress Note [GMRPN PRINT TITLE]
```

```
| Type of Progress Note [GMRPN PRINT TYPE]
        Patient Warning (CWAD) Display [GMRPNCW]<br>Edit Electronic Signature code [XUSESIG]
        Edit Electronic Signature code
   Patient message [YSPATMSG]
   | Tests and interviews (results) [YSPRINT]
    | Seclusion/Restraint [YSSR SEC/RES]
        Entry of Patient to Seclusion/Restraint [YSSR ENTRY]
        Release of Patient from Seclusion/Restraint [YSSR RELEASE]
        Fifteen-Minute Check [YSSR 15-CHECK]
        Seclusion/Restraint Report Utilities [YSSR REPORTS]
            MONTHLY..Monthly Report (VA Form 10-2683) [YSSR 10-2683]
            PATIENT..S/R Mgmt Report by Patient Episode [YSSR MGTRI]
            DATE.....S/R Mgmt Report by Date [YSSR MGTRD]
            NURSING..S/R Mgmt Report by Nursing Shift [YSSR MGTRN]
            REVIEW...S/R Mgmt Report of Review Actions [YSSR REVIEW RPT]
          WARD.....S/R Mgmt Ward Report [YSSR MGTRW]
Patient-administered Instruments [YSPTINSTRU]
   Past medical history [YSHXPAST]
   | Psychosocial history [YSPERSHX]
   Review of systems [YSREVSYS]
    | Psychological tests/interviews (administer) [YSADMTEST]
Vocational Rehabilitation [YSVOCATIONAL]
   | Update job bank [YSJOBUPDATE]
    | Search job bank [YSJOBLIST]
   | Inquire to job bank [YSJOBINQ]
   Purge job bank [YSJOBKILL]
General Management [YSMANAGEMENT]
   Wait lists [YSWAITLST]
        Print wait list [YSWAITP]
        Add patient to wait list [YSWAITE]
        Edit patient list data [YSWAITEDI]
        Move patient on list [YSWAITSHUF]
        Remove patient from list [YSWAITREM]
        Create/edit wait lists [YSWAITCR]
   List Tests & Interviews [YSMLST]
   | Clerk-entered tests [YSCLERK]
    | Staff entry of tests/interviews [YSDIRTEST]
   Append comments to tests and interviews [YSCOMMENT]
Inpatient Features [YSCENMAIN]
   | Census [YSCENFS]
    | Enter/Edit MH Inpatient Data [YSCENEDM]
        Discharge Comments Entry [YSCENDCDOC]
        Enter/Edit Current Inpatient Data [YSCENED]
        | | Group Data Entry/Edit [YSCENGED]
        Treatment Plan Tracking data entry [YSCENTPTE]
    | Individual Data Look Up [YSCENPAHX]
    | Group Data Lookup [YSCENUNT]
        Crisis notes and Messages [YSCENCRISIS]
        | | Active Diagnoses [YSCENDIA]
        | | Outpatient Medications [YSCENMEDS]
        Psychological Tests and Interviews [YSCENTESTING]
       | | Patient Profile Data [YSCENPP]
   Name Search [YSCENNAM]
    | Patient Lists [YSCENPL]
        Custom List [YSCENCL]
        | 122211221<br>| Individual Patient List [YSCENIL]<br>| Pass/Last Transfer List [YSCENPASS]
        Pass/Last Transfer List
        Short Patient List [YSCENSL]
```
| | **Work List [YSCENWL]** | Statistics [YSCENWDM] Current Inpatient Days [YSCENLOS] Previous Admissions by Date [YSCENDAYHX] Recent Admissions [YSCENNEW]<br>Graph of Patients Remaining [YSCENREM] Graph of Patients Remaining Team Admissions Record [YSCENTAH] Team Census [YSCENTCEN] Treatment Plan Tracking Report [YSCENTPTP] | | **Ward/Team History - LOS, DRG and DXLS [YSCENTMHX]**

#### YSMANAGER Menu Map

#### MHS Manager [YSMANAGER]

============================================================================== Inpatient Features management functions [YSCENMGR] Cancel a MH Census Discharge [YSCENCAD] Rotation of Teams [YSCENROT] | Team Definition [YSCENSUBUP] Ward Definition [YSCENUNITUP] Mental Health System site parameters [YS SITE PARAMETERS] REASONS......Edit S/R Reasons File [YS SITE-FILE 615.5] CATEGORY.....Edit S/R Category File [YS SITE-FILE 615.6] | RELEASE......Edit S/R Release Criteria File [YS SITE-FILE 615.7] | ALTERNATIVES.Edit S/R Alternatives File [YS SITE-FILE 615.8] | CHECKLIST....Edit S/R Checklist File [YS SITE-FILE 615.9] | WWU..........Edit Weighted Work Unit (WWU) [YS SITE-FILE 602 WWU] | SIGNATURE....Edit Signature Block Title [YS SITE-FILE 16] | INSTRUMENT...Edit Instrument Restart Day Limit [YS SITE-FILE 602 TEST LIM] Psych test utilities [YSUTIL] | Usage Statistics [YSMUSE] | Audit test/interview data [YSTSTAUD] | Check Psych Data Base [YSMCHK] Test battery utility [YSTESTBAT] Exempt psychological tests [YSEXTESTS] Delete Patient Data [YSMKIL] Print test/interview items [YSPIT] | Delete incomplete tests/interviews [YSKILLINC] | Edit Instrument Restart Limit [YSINST RESTART LIMIT] Move crisis notes and messages [YSMOVP] Seclusion/Restraint Management Utilities [YSSR MGT UTILITY] Review of Seclusion/Restraint Action [YSSR REVIEW] Written Order Edit [YSSR W-ORDER] Edit Seclusion/Restraint Entry [YSSR EDIT] Delete Seclusion/Restraint Entry [YSSR DELETE] Decision Tree Shell [YSDECTREES-R] Progress Notes Mgmt Menu [GMRPNMGR] Progress Notes User Menu [GMRPN] Entry of Progress Note [GMRPN ENTRY] | | Entry of Progress Note -- Copy Existing Note [GMRPN COPY] | | Amend a Progress Note [GMRPN ADDENDUM] | | Complete Unsigned Note(s) [GMRPN SIGNATURE] | | Co-Sign Progress Note(s) [GMRPN COSIGNER] | | Review Progress Note(s) [GMRPN INQUIRY] Print Progress Notes Menu [GMRPN PRINT] Patient Name [GMRPN PRINT PT] Patient Location [ GMRPN PRINT LOCATION] Date of Progress Note [GMRPN PRINT DATE] Author of Progress Note [GMRPN PRINT AUTHOR] Title of Progress Note [GMRPN PRINT TITLE] Type of Progress Note [GMRPN PRINT TYPE] Patient Warning (CWAD) Display [GMRPNCW] Edit Electronic Signature code [XUSESIG] | Complete Unsigned Note(s) for Author [GMRPN MGR SIGN] List Unsigned Progress Notes [GMRPN UNSIGNED] Purge Progress Notes [GMRPX PURGE MENU] Purge Unsigned Progress Note(s) [GMRPX PURGE UNSIGNED] Delete a Signed Progress Note [GMRPX PURGE SIGNED]

| Purge Archived Progress Notes [GMRPX PURGE] Remove Note from Patient Warnings (CWAD) [GMRPN CRISIS MOVE] | Add/Inquire to Progress Note Title(s) [GMRPN TITLE EDIT] | Edit Progress Note Security Key Holders [GMRPN KEY] Parameter Edit for Progress Notes [GMRPN PARAMETER]